# **SONY.**

NEX-3/NEX-5

NEX-3/NEX-5

Цифровой фотоаппарат со сменным объективом

Инструкция по эксплуатации

4-183-856-**63**(1)

Подготовка камеры

Совершенствование работы с основными функциями

Использование функций записи

Использование функций воспроизведения

Проверка имеющихся функций

Импорт изображений на компьютер

Прочее

Изготовитель: Сони Корпорейшн Адрес: 1-7-1 Конан, Минато-ку, Токио, 108-0075 Япония Страна-производитель: Таиланд

Дополнительная информация по данному изделию и ответы на часто задаваемые вопросы могут быть найдены на нашем Web- сайте поддержки покупателей.

#### http://www.sony.net/

Hапечатано с использованием печатной краски на основе растительного масла без примесей ЛОC (летучиx органическиx соединений).

©2010 Sony Corporation Printed in Thailand

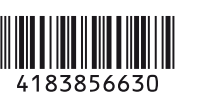

NEX-3/NEX-5

E-переходник

# **ПРЕДУПРЕЖДЕНИЕ**

**Для уменьшения опасности возгорания или поражения электрическим током не подвергайте аппарат воздействию дождя или влаги.**

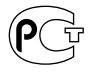

# **ВАЖНЫЕ ИНСТРУКЦИИ ПО ТЕХНИКЕ БЕЗОПАСНОСТИ -СОХРАНИТЕ ЭТИ ИНСТРУКЦИИ ОПАСНОСТЬ -ДЛЯ УМЕНЬШЕНИЯ ОПАСНОСТИ ВОЗГОРАНИЯ ИЛИ ПОРАЖЕНИЯ ЭЛЕКТРИЧЕСКИМ ТОКОМ СТРОГО СОБЛЮДАЙТЕ ЭТИ ИНСТРУКЦИИ**

Если форма штепсельной вилки не соответствует сетевой розетке, используйте для сетевой розетки переходник соответствующей конфигурации.

# **ПРЕДУПРЕЖДЕНИЕ**

#### [ **Батарейный блок**

Неправильное обращение с батарейным блоком может стать причиной его взрыва, возгорания, а также химических ожогов. Соблюдайте следующие меры предосторожности.

- Не разбирайте блок.
- Не подвергайте батарейный блок каким бы то ни было механическим воздействиям: ударам, падениям или попаданиям под тяжелые предметы.
- Во избежание короткого замыкания не допускайте контакта металлических предметов с контактами батарейного блока.
- Не допускайте нагрева батарейного блока до температуры выше 60 °С: избегайте воздействия на него прямых солнечных лучей, а также не оставляйте в припаркованном на солнце автомобиле.
- Запрещается сжигать блок или бросать его в огонь.
- Не следует использовать поврежденные и протекшие литий-ионные
- батареи.
- Для зарядки батарейного блока используйте оригинальное зарядное устройство Sony или другое совместимое зарядное устройство.
- Храните батарейный блок в недоступном для детей месте.
- Храните батарейный блок в сухом месте.
- Замену следует выполнять только на батарейный блок того же или аналогичного типа, рекомендованный Sony.
- Утилизация использованных батарейных блоков должна производиться надлежащим образом в соответствии с инструкциями.

#### [ **Зарядное устройство**

Даже если лампочка CHARGE не горит, зарядное устройство не будет отсоединено от источника питания переменного тока до тех пор, пока оно подсоединено к сетевой розетке.

Если при использовании зарядного устройства возникнут какие-либо проблемы, немедленно отключите питание, отсоединив штепсельную вилку от сетевой розетки.

#### [ **Дата изготовления изделия.**

Вы можете узнать дату изготовления изделия, взглянув на обозначение "P/D:", которое находится на этикетке со штрих кодом картонной коробки.

Знаки, указанные на этикетке со штрих кодом картонной коробки.

$$
\underbrace{\text{P/D:XX} \text{ XXXX}}_{1\quad 2}
$$

1. Месяц изготовления 2. Год изготовления A-0, B-1, C-2, D-3, E-4, F-5, G-6, H-7, I-8, J-9.

Дата изготовления литий-ионного батарейного блока указаны на боковой стороне или на поверхности с наклейкой.

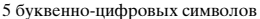

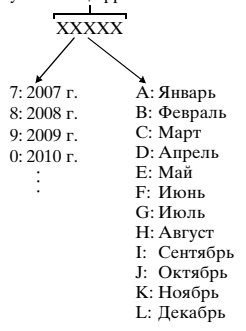

# **Для покупателей в Европе**

#### [ **Примечание для покупателей в странах, где действуют директивы ЕС**

Производителем данного устройства является корпорация Sony Corporation, 1- 7-1 Konan Minato-ku Tokyo, 108-0075 Japan. Уполномоченным представителем по электромагнитной совместимости (EMC) и безопасности изделия является компания Sony Deutschland GmbH, Hedelfinger Strasse 61, 70327 Stuttgart, Germany. По вопросам обслуживания и гарантии обращайтесь по адресам, указанным в соответствующих документах.

Данное изделие прошло испытания и соответствует ограничениям, установленным в Директиве ЕМС в отношении соединительных кабелей, длина которых не превышает 3 метров.

#### [ **Внимание**

Электромагнитные поля определенных частот могут влиять на изображение и звук данного аппарата.

#### [ **Уведомление**

Если статическое электричество или электромагнитные силы приводят к сбою в передаче данных, перезапустите приложение или отключите и снова подключите коммуникационный кабель (USB и т.д.).

#### [ **Утилизaция отслужившего элeктpичecкого и элeктpонного обоpyдовaния (диpeктивa пpимeняeтcя в cтpaнax Eвpоcоюзa и дpyгиx eвpопeйcкиx cтpaнax, гдe дeйcтвyют cиcтeмы paздeльного cбоpa отxодов)**

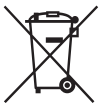

Дaнный знaк нa ycтpойcтвe или eго yпaковкe обознaчaeт, что дaнноe ycтpойcтво нeльзя yтилизиpовaть вмecтe c пpочими бытовыми отxодaми. Eго cлeдyeт cдaть в cоотвeтcтвyющий пpиeмный пyнкт пepepaботки элeктpичecкого и элeктpонного обоpyдовaния.

Heпpaвильнaя yтилизaция дaнного издeлия можeт пpивecти к потeнциaльно нeгaтивномy влиянию нa окpyжaющyю cpeдy и здоpовьe людeй, поэтомy для пpeдотвpaщeния подобныx

поcлeдcтвий нeобxодимо выполнять cпeциaльныe тpeбовaния по yтилизaции этого издeлия.

Пepepaботкa дaнныx мaтepиaлов поможeт cоxpaнить пpиpодныe pecypcы. Для получения более подробной информации о переработке этого изделия обратитесь в местные органы городского управления, службу сбора бытовых отходов или в магазин, где было приобретено изделие.

#### [ **Утилизация использованных элементов питания (применяется в странах Евросоюза и других европейских странах, где действуют системы раздельного сбора отходов)**

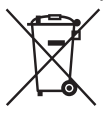

Данный знак на элементе питания или упаковке означает, что элемент питания, поставляемый с устройством, нельзя утилизировать вместе с прочими бытовыми отходами. На некоторых элементах питания данный символ может комбинироваться с символом химического элемента. Символы ртути (Hg) или свинца (Pb) указываются, если содержание

данных металлов менее 0,0005% (для ртути) и 0,004% (для свинца) соответственно.

Обеспечивая правильную утилизацию использованных элементов питания, вы предотвращаете негативное влияние на окружающую среду и здоровье людей, возникающее при неправильной утилизации. Вторичная переработка материалов, использованных при изготовлении элементов питания, способствует сохранению природных ресурсов.

При работе устройств, для которых в целях безопасности, выполнения какихлибо действий или сохранения имеющихся в памяти устройств данных необходима подача постоянного питания от встроенного элемента питания, замену такого элемента питания следует производить только в специализированных сервисных центрах.

Для правильной утилизации использованных элементов питания, после истечения срока службы, сдавайте их в соответствующий пункт по сбору электронного и электрического оборудования.

в котором даны инструкции по извлечению элементов питания из устройства, <sub>RU</sub> Об использовании прочих элементов питания, пожалуйста, узнайте в разделе, соблюдая меры безопасности.

Сдавайте использованные элементы питания в соответствующие пункты по сбору и переработке использованных элементов питания. Для получения более подробной информации о вторичной переработке данного изделия или использованного элемента питания, пожалуйста, обратитесь в местные органы городского управления, службу сбора бытовых отходов или в магазин, где было приобретено изделие.

# **Оглавление**

# **[Подготовка камеры](#page-9-0)**

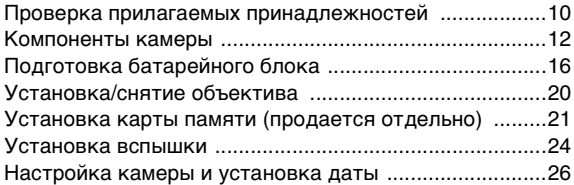

# **[Совершенствование работы с основными](#page-27-0)  функциями**

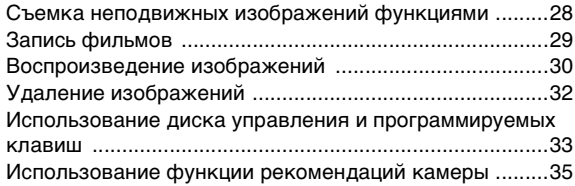

# **[Использование функций записи](#page-35-0)**

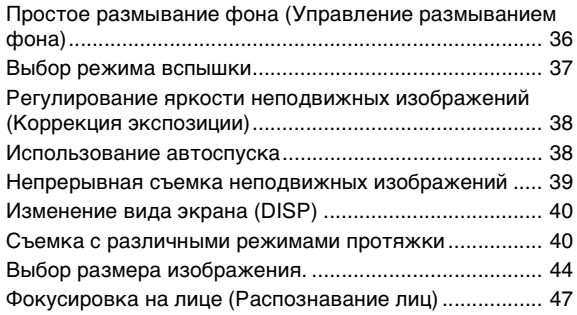

# **[Использование функций воспроизведения](#page-47-0)**

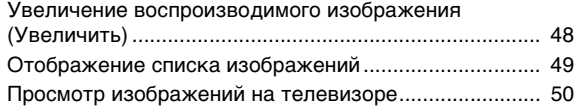

# **[Проверка имеющихся функций](#page-50-0)**

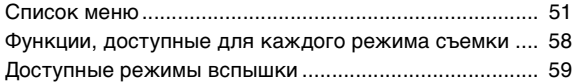

# **[Импорт изображений на компьютер](#page-59-0)**

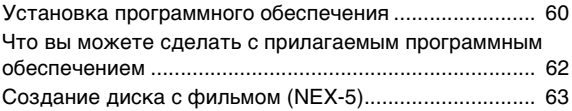

# **[Прочее](#page-65-0)**

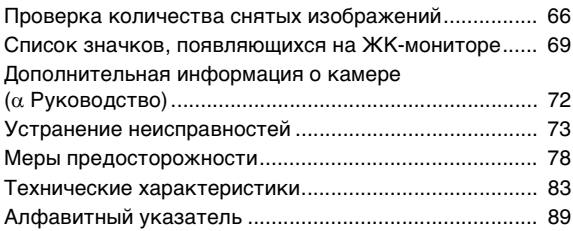

<span id="page-8-0"></span>Данное руководство по эксплуатации предназначено для моделей NEX-3 и NEX-5. В данном руководстве для иллюстраций используется NEX-5, если не указано другого.

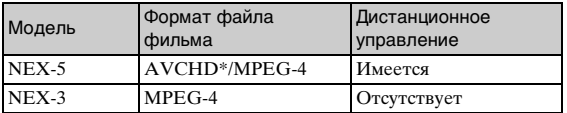

Разница между каждой моделью заключается в следующем:

\* Для того чтобы узнать, является ли ваша камера 1080 60i-совместимым устройством или 1080 50i-совместимым устройством, посмотрите следующую маркировку на нижней стороне камеры. 1080 60i-совместимое устройство: 60i 1080 50i-совместимое устройство: 50i

Данное руководство относится к нескольким моделям, поставляемым с различными объективами.

Название модели зависит от прилагаемого объектива. Доступные модели варьируются в зависимости от стран/регионов.

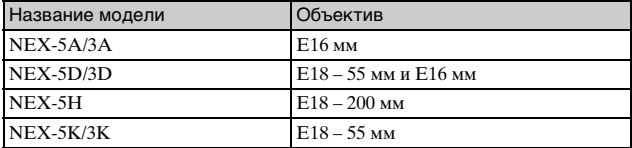

# <span id="page-9-1"></span><span id="page-9-0"></span>**Проверка прилагаемых принадлежностей**

Сначала проверьте название модели вашей камеры (стр. [9\)](#page-8-0). Прилагаемые принадлежности различаются в зависимости от модели.

Число в скобках указывает количество.

#### **• Общие принадлежности**

• Зарядное устройство BC-VW1 (1)

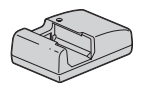

 $\bullet$  Шнур питания  $(1)$  (не прилагается в США и Канаде)

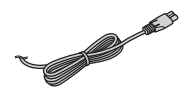

• Перезаряжаемый батарейный блок NP-FW50 (1)

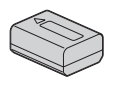

• Кабель USB (1)

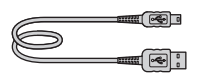

• Плечевой ремень (1)

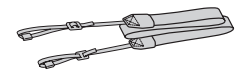

• Вспышка (1)/Футляр вспышки (1)

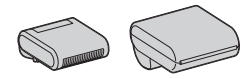

- Компакт-диск (1)
	- Прикладное программное обеспечение для камеры α
	- Справочное руководство α
- Инструкция по эксплуатации (данное руководство) (1)

# <sup>x</sup> **NEX-5A/3A**

• Объектив с фиксированным фокусным расстоянием E16 мм/Крышка объектива (1) (установлены на камере)

# <sup>x</sup> **NEX-5D/3D**

- Объектив с фиксированным фокусным расстоянием E16 мм/Крышка объектива/ Задняя крышка объектива (1)
- Телеобъектив E18 55 мм/ Крышка объектива (1) (установлены на камере)/ Бленда объектива (1)

# **NEX-5H**

- Телеобъектив  $E18 200$  мм/ Крышка объектива/Задняя крышка объектива (1) (установлены на камере)/ Бленда объектива (1)
- Расширитель для вспышки (1)/Футляр расширителя (1)

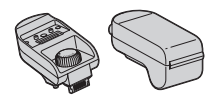

• Крышка корпуса (1) (установлена на камеру)

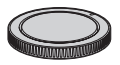

# <sup>x</sup> **NEX-5K/3K**

• Телеобъектив E18 – 55 мм/ Крышка объектива (1) (установлены на камере)/ Бленда объектива (1)

#### **Примечание**

• Рекомендуется использовать объективы/принадлежности компании Sony, соответствующие характеристикам этой камеры. Использование изделий других производителей может привести к ухудшению эксплуатационных характеристик камеры или к поломкам и неисправностям камеры.

# <span id="page-11-0"></span>**Компоненты камеры**

Подробное описание работы приведено на страницах, указанных в скобках.

#### **NEX-5**

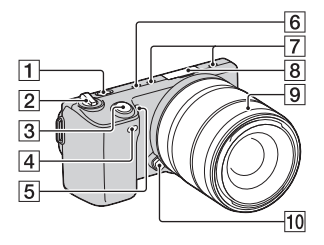

**NEX-3**

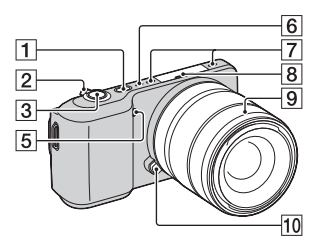

**Когда объектив снят (NEX-5/3)**

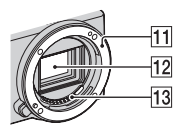

- $\boxed{1}$  Кнопка
	- (Воспроизведение) ([30](#page-29-1))
- B Выключатель ON/OFF (Питание) ([26\)](#page-25-0)
- $\boxed{3}$  Кнопка затвора ([29](#page-28-1))
- 4 Датчик дистанционного управления
- E Подсветка АФ/Индикатор автоспуска/Индикатор Smile Shutter
- F Динамик
- 7 Микрофон\*
- 8 Интеллектуальный аксессуарный разъем [\(24\)](#page-23-0)
- $\boxed{9}$  Объектив [\(20\)](#page-19-0)
- 10 Кнопка фиксации объектива ([21](#page-20-1))
- П Байонет
- 12 Датчик изображения\*\*
- 13 Контакты объектива\*\*
- Не закрывайте эту часть во время записи фильма.
- \*\* Не прикасайтесь непосредственно к этой части.

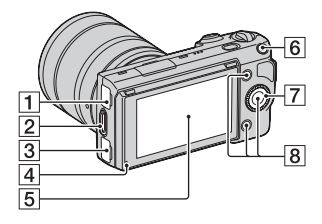

#### **NEX-3**

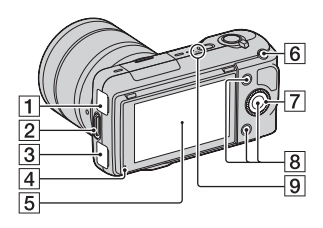

- $\Box$  Разъем  $\leftarrow$  (USB)
- B Проушина для плечевого ремня

Чтобы не уронить камеру рекомендуется закрепить плечевой ремень.

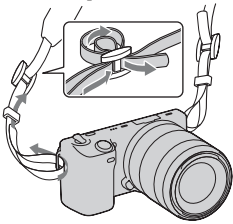

- $3$  Разъем HDMI ([50\)](#page-49-1)
- 4 Датчик освещенности
- E ЖК-монитор Наклон ЖК-монитора камеры позволяет получить достаточную свободу в выборе положения съемки.

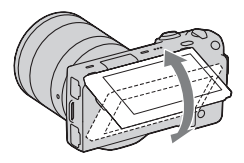

- **6** Кнопка MOVIE (фильм) ([29](#page-28-2))
- G Диск управления [\(33\)](#page-32-1)
- В Программируемые клавиши ([34](#page-33-0))
- **9**  $\leftrightarrow$  Метка положения датчика изображения

# **NEX-5** 1  $\overline{2}$  $\overline{3}$

#### **NEX-3**

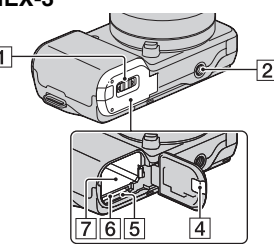

- A Крышка батареи/карты памяти [\(17,](#page-16-0) [21\)](#page-20-0)
- B Гнездо штатива
	- Используйте штатив с винтом длиной не более 5,5 мм. Вы не сможете надежно прикрепить камеру к штативу с винтами длиной более 5,5 мм и можете повредить камеру.
- **3**  $\leftrightarrow$  Метка положения датчика изображения
- D Крышка соединительной пластины

Для использования адаптера переменного тока AC-PW20 (продается отдельно)

- E Индикатор доступа [\(23\)](#page-22-0)
- F Слот для установки карты памяти [\(21\)](#page-20-0)
- **14**  $\overline{7}$  Отделение батареи [\(17\)](#page-16-0)

RU

**■ Вспышка** 

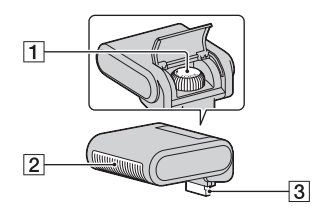

- $\P$  Винт
- 2 Вспышка
- З Разъем\*
- Не прикасайтесь непосредственно к этой части.

# Подготовка камеры  $\frac{15}{15}$  5 подготов казывале

# **• Объектив**

Для информации по объективу E18 – 200 мм обращайтесь к инструкции объектива E18 – 200 мм (прилагается).

#### **E18 – 55 мм F3.5-5.6 OSS (прилагается к NEX-5D/ 5K/3D/3K)**

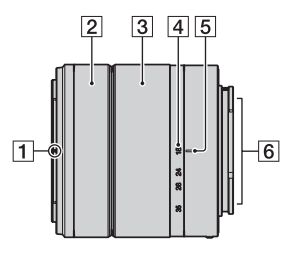

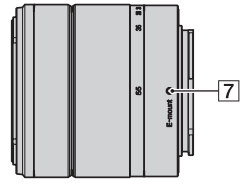

- 1 Метка бленды
- 2 Кольцо фокусировки
- 3 Кольцо трансфокации
- D Шкала фокусного расстояния
- **5** Метка фокусного расстояния
- 6 Контакты объектива\*
- 7 Установочная метка
- \* Не прикасайтесь непосредственно к этой части.

#### **E16 мм F2.8 (прилагается к NEX-5A/3A)**

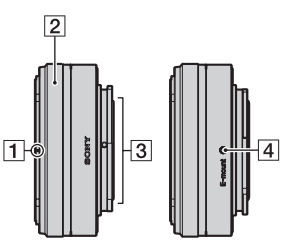

- $\P$  Метка конвертера\*
- 2 Кольцо фокусировки
- 3 Контакты объектива\*\*
- **4** Установочная метка
- Конвертер продается отдельно.
- \*\* Не прикасайтесь непосредственно к этой части.

# <span id="page-15-0"></span>**Подготовка батарейного блока**

При первом использовании камеры зарядите батарейный блок NP-FW50 "InfoLITHIUM" (прилагается).

# **I Зарядка батарейного блока**

Батарейный блок "InfoLITHIUM" может заряжаться даже в том случае, если он не был полностью разряжен. Батарейный блок также может использоваться при неполной зарядке.

- 1 Установите батарейный блок на зарядное устройство.
	- Нажмите на батарейный блок до щелчка.

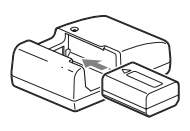

#### 2 Подключите зарядное устройство к сетевой розетке. Штепсельная

- По окончании зарядки индикатор CHARGE погаснет.
- Время, необходимое для зарядки полностью разряженного батарейного блока при температуре 25 °C составляет около 250 минут.

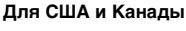

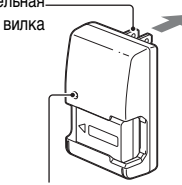

Индикатор CHARGE

**Для стран/регионов, кроме США и Канады**

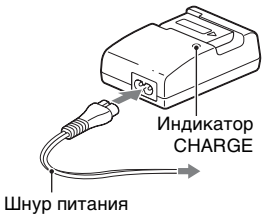

#### **Примечания**

- Время зарядки зависит от оставшегося заряда батарейного блока или условий зарядки.
- Мы рекомендуем заряжать батарейный блок при температуре окружающей среды от 10 °C до 30 °C. Вне указанного диапазона температур вы, возможно, не сможете зарядить батарейный блок.
- Подключите зарядное устройство к ближайшей сетевой розетке.
- Не пытайтесь повторно заряжать батарейный блок сразу же после его зарядки или если он не использовался после зарядки. Это приведет к ухудшению эксплуатационных характеристик батарейного блока.

## $\ddot{C}$  Использование камеры заграницей — Источник питания

Вы можете использовать камеру и зарядное устройство, а также адаптер переменного тока AC-PW20 (продается отдельно) в любой стране/регионе, где напряжение питания в сети составляет от 100 В до 240 В перем. тока с частотой 50 Гц/60 Гц.

Электронного трансформатора напряжения не требуется, и его использование может привести к неисправности.

#### <span id="page-16-0"></span><sup>x</sup> **Установка заряженного батарейного блока**

Передвигая рычаг открывания крышки, откройте крышку.

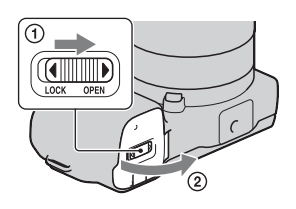

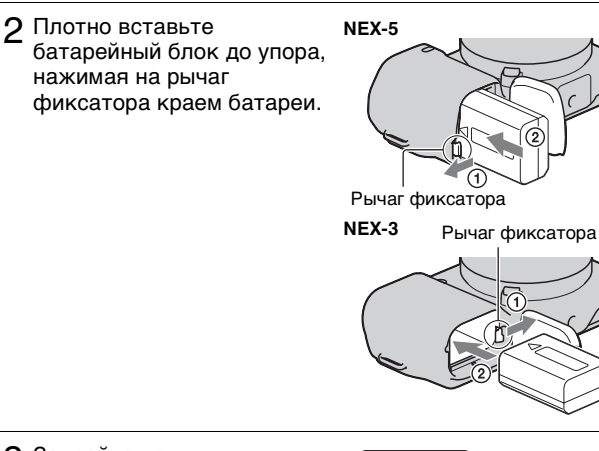

3 Закройте крышку.

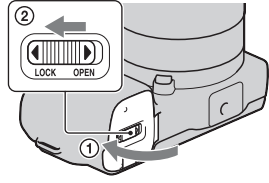

#### **Проверка остаточного заряда батарейного блока**

Чтобы определить уровень заряда батареи, воспользуйтесь следующими индикаторами и процентными данными на ЖК-мониторе.

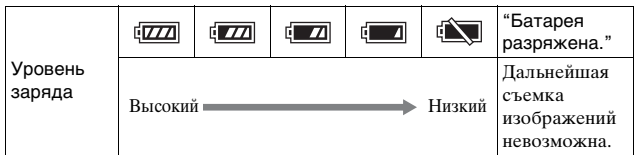

#### **Примечание**

• При определенных обстоятельствах отображаемый уровень может быть неточным.

# $\ddot{Q}$  Что представляет собой батарейный блок "InfoLITHIUM"?

Батарейный блок "InfoLITHIUM" – это литий-ионный батарейный блок, который способен обмениваться с камерой информацией об условиях работы. При использовании батарейного блока "InfoLITHIUM" остаточное время работы отображается в процентах, в зависимости от условий эксплуатации камеры.

#### **• Снятие батарейного блока**

Выключите камеру и сдвиньте рычаг фиксатора в направлении стрелки. Будьте осторожны, чтобы не уронить батарейный блок.

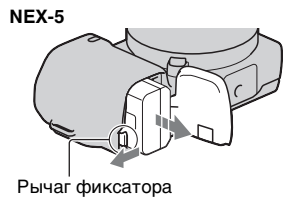

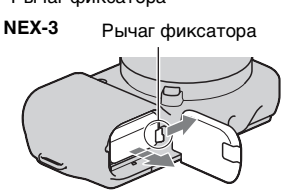

# <span id="page-19-0"></span>**Установка/снятие объектива**

Камера поставляется с установленным объективом (кроме NEX-5H).

При установке другого объектива обратитесь к приведенным ниже действиям.

- Если крышка корпуса или упаковочная крышка установлены, снимите ее с камеры или с объектива.
	- Быстро меняйте объектив в месте, где нет пыли, чтобы пыль или грязь не попали внутрь камеры.
- 2 Установите объектив, совместив белые метки на объективе и камере.
	- Держите камеру лицевой стороной вниз для предотвращения попадания пыли в камеру.

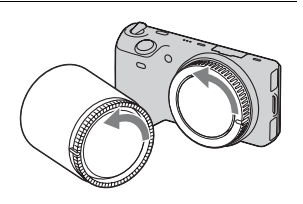

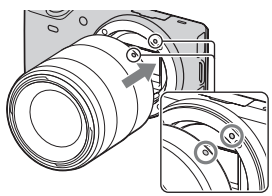

Белые метки

- 3 Аккуратно задвигая объектив в камеру, поворачивайте его по часовой стрелке до тех пор, пока он не защелкнется в фиксированном положении.
	- Убедитесь, что объектив устанавливается без перекоса.

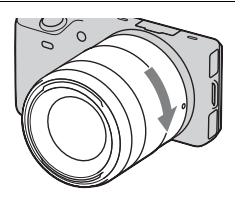

#### **Примечания**

- При установке объектива не нажимайте кнопку фиксатора объектива.
- При установке объектива не прилагайте усилий.
- Для использования объектива A-переходник (продается отдельно)
- требуется Установочный адаптер (продается отдельно). За

дополнительной информацией обратитесь к инструкции по эксплуатации, прилагаемой к Установочный адаптер.

#### <span id="page-20-1"></span>**• Снятие объектива**

1 Нажмите кнопку фиксатора крепления объектива и поверните объектив против часовой стрелки до упора.

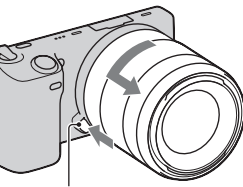

Кнопка фиксатора объектива

#### **Примечания**

- Если пыль или грязь попадет внутрь камеры при смене объектива и осядет на поверхности датчика изображения (элемента, выполняющего функцию пленки), она может, в зависимости от условий съемки, появиться на изображении. При выключении камера будет немного вибрировать в результате выполнения функции удаления пыли, что препятствует прилипанию пыли к датчику изображения. Тем не менее, быстро устанавливайте или снимайте объектив в местах отсутствия пыли.
- Не оставляйте камеру со снятым объективом.
- Если вам требуется использовать крышки корпуса или задние крышки объектива, приобретите крышку ALC-B1EM (крышка корпуса) или ALC-R1EM (задняя крышка объектива) (продается отдельно).

# <span id="page-20-0"></span>**Установка карты памяти (продается отдельно)**

1 Откройте крышку.

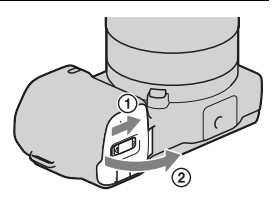

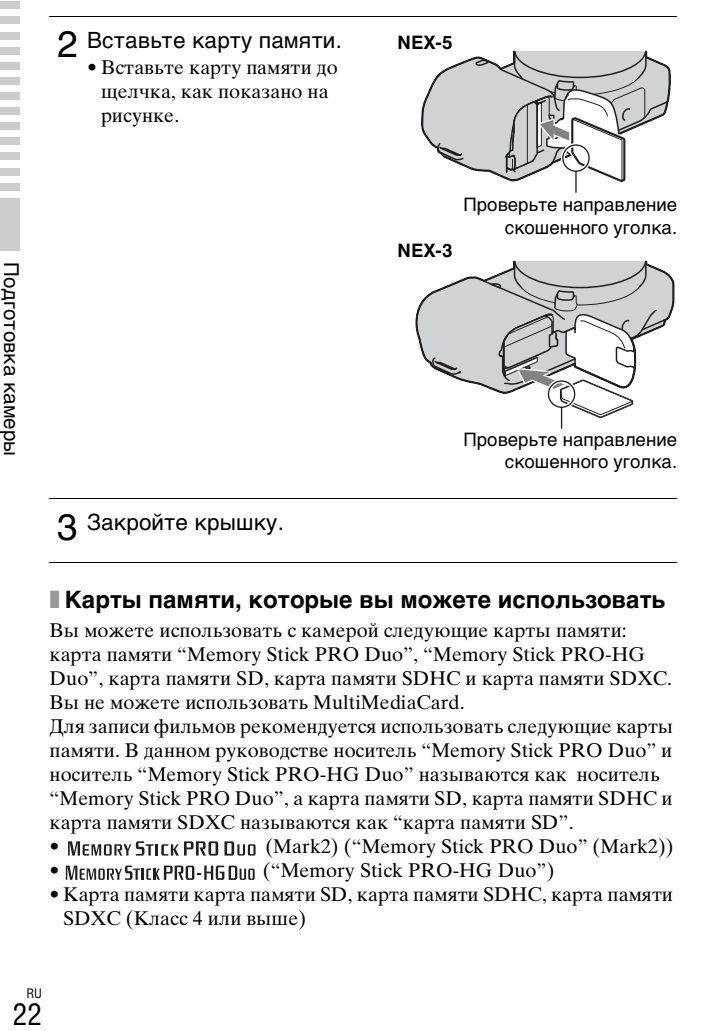

#### 3 Закройте крышку.

#### **II Карты памяти, которые вы можете использовать**

Вы можете использовать с камерой следующие карты памяти: карта памяти "Memory Stick PRO Duo", "Memory Stick PRO-HG Duo", карта памяти SD, карта памяти SDHC и карта памяти SDXC. Вы не можете использовать MultiMediaCard.

Для записи фильмов рекомендуется использовать следующие карты памяти. В данном руководстве носитель "Memory Stick PRO Duo" и носитель "Memory Stick PRO-HG Duo" называются как носитель "Memory Stick PRO Duo", а карта памяти SD, карта памяти SDHC и карта памяти SDXC называются как "карта памяти SD".

- MEMORY STICK PRO DUO (Mark2) ("Memory Stick PRO Duo" (Mark2))
- MEMORY STICK PRO-HG DUO ("Memory Stick PRO-HG Duo")
- Карта памяти карта памяти SD, карта памяти SDHC, карта памяти SDXC (Класс 4 или выше)

#### **Примечание**

• Изображения, записанные на карту памяти SDXC, не могут быть импортированы или воспроизведены на компьютерах или аудио/ видеоустройствах, которые не совместимы с exFAT. Перед подключением устройства к камере убедитесь, что оно совместимо с exFAT. Если вы подключите камеру к несовместимому устройству, у вас может появиться сообщение о форматировании карты. Никогда не форматируйте карту в ответ на это сообщение, так как это приведет к удалению всех данных на карте. (exFAT – это файловая система, используемая на картах памяти SDXC.)

#### <span id="page-22-0"></span>**Извлечение карты памяти**

Откройте крышку, убедитесь, что индикатор доступа не светится, и один раз нажмите на карту памяти.

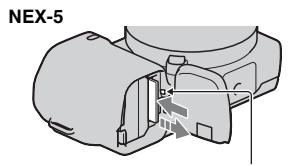

Индикатор доступа

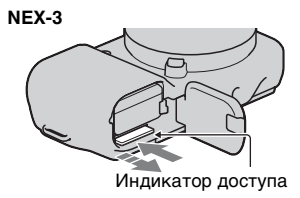

#### **Примечание**

• При свечении индикатора доступа не извлекайте карту памяти, не вынимайте батарейный блок и не выключайте питание. Данные могут быть повреждены.

# <span id="page-23-0"></span>**Установка вспышки**

Когда вы хотите использовать вспышку (прилагается) во время съемки, установите ее на камере. Вспышка включается при ее поднятии и отключается при опускании.

- 1 Подключите вспышку к интеллектуальному разъему принадлежностей камеры.
	- При использовании объектива E18 – 200 мм вам необходимо установить расширитель (стр. [25\)](#page-24-0).

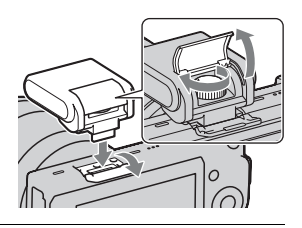

- 2 Заверните винт для фиксации вспышки.
- 3 Для срабатывания вспышки сначала поднимите вспышку.
	- Опустите вспышку, если вы не собираетесь ее использовать.

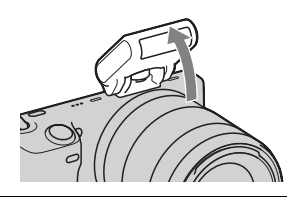

#### **Примечания**

- Вспышка получает питание от камеры. Когда камера заряжает вспышку, индикатор  $\sharp_{\bullet}$  мигает на ЖК-мониторе. Вы не можете нажать на кнопку спуска затвора во время мигания значка.
- Надежно вставьте вспышку в разъем для принадлежностей камеры и заверните винт. Убедитесь в надежном креплении вспышки к камере.
- Перед установкой или снятием вспышки установите выключатель питания камеры в положение OFF.

# го транспортировка вспышки

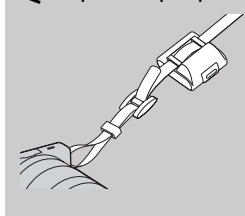

Футляр вспышки может быть удобно закреплен на плечевом ремне. Если вы не используете вспышку, поместите ее в футляр для защиты от повреждения.

#### <span id="page-24-0"></span><sup>x</sup> **Установка расширителя (при использовании объектива E18 – 200 мм)**

Если вы закрепите вспышку непосредственно на камере, изображения будут частично затеняться объективом. Во избежание этого воспользуйтесь расширителем.

- 1 Надежно установите расширитель на камере.
- 2 Установите вспышку на расширитель и надежно закрепите ее винтом.

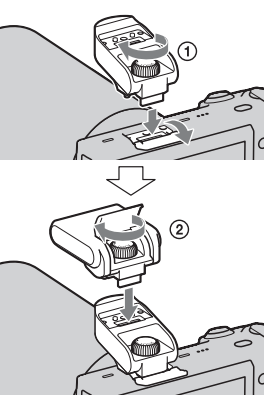

#### **Примечание**

• Устанавливайте на расширителе только прилагаемую вспышку.

# <span id="page-25-0"></span>**Настройка камеры и установка даты**

При первом включении камеры появляется экран установки даты и времени.

1 Для включения камеры установите выключатель в положение ON.

Появится экран установки даты и времени.

- Для выключения камеры установите выключатель в положение OFF.
- 2 Нажмите центр диска управления для
	- подтверждения [Да].

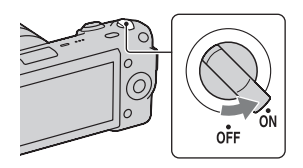

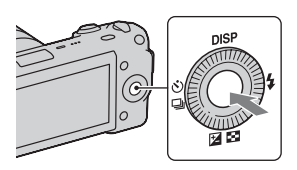

3 Выберите ваш часовой пояс, нажимая на правую или левую сторону диска управления, и затем нажмите на центр.

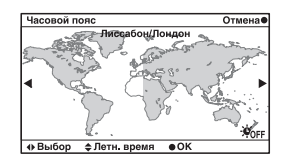

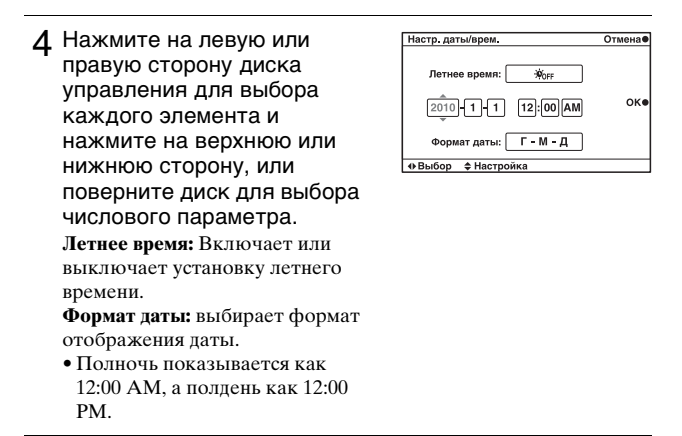

5 Повторите действие 4 для установки других параметров, затем нажмите на центр диска управления.

#### **Примечание**

• На этой камере вы не можете накладывать дату на изображения Используя программу "PMB", размещенную на компакт-диске (прилагается), вы можете сохранять или распечатывать изображения с датой. Для дополнительной информации обратитесь к "Справка PMB" (стр. [62\)](#page-61-1).

#### <sup>x</sup> **Сброс даты и времени/Проверка текущей настройки часов**

Нажмите [Меню], затем выберите [Настройка] → [Настр. даты/ врем.] (стр. [33](#page-32-1), [56](#page-55-0)).

#### **• Сохранение настройки даты и времени**

В этой камере имеется встроенная подзаряжаемая батарея, предназначенная для сохранения даты, времени и других установок вне зависимости от того, включено или выключено питание и установлен ли батарейный блок. Для дополнительной информации см. стр. [79.](#page-78-0)

# <span id="page-27-1"></span><span id="page-27-0"></span>**Съемка неподвижных изображений функциями**

В режиме  $\mathbf i$  (Интеллект. Авто) камера анализирует снимаемый объект и позволяет вам делать снимки с соответствующими настройками.

- 1 Для включения камеры установите выключатель в положение ON.
- 2 Наведите камеру на снимаемый объект.

Когда камера распознает сцену, на экране появится значок распознавания сцены и на ЖКмониторе появятся рекомендации: (Ночной вид),  $\mathbf{\Omega}$  (Ночн. вид + штатив), (Ночной портрет), (Контровый свет), (Портрет/конт.свет), • (Портрет), [Д] (Пейзаж) или  $\mathcal{R}$  (Макро).

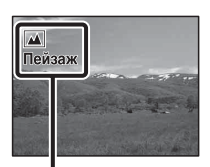

Значок распознавания сцены и рекомендации

3 При использовании телеобъектива сначала поверните кольцо увеличения и затем определите, что будете снимать.

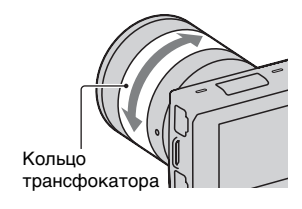

<span id="page-28-1"></span>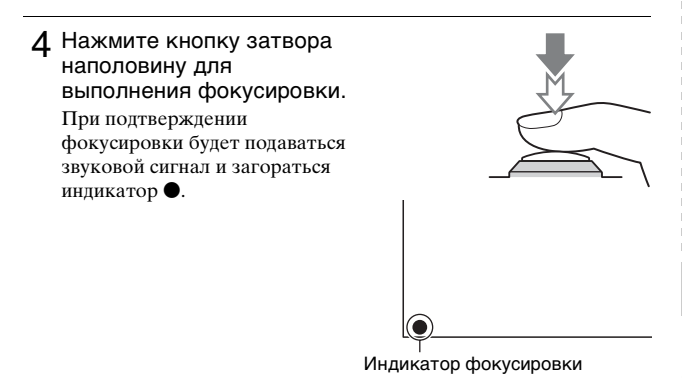

5 Нажмите кнопку затвора до упора вниз для выполнения съемки.

# <span id="page-28-2"></span><span id="page-28-0"></span>**Запись фильмов**

- 1 Для включения камеры установите выключатель в положение ON.
- 2 Наведите камеру на снимаемый объект.
- **3 Нажмите кнопку MOVIE для** начала записи. Фокусировка и яркость регулируются автоматически. При нажатии кнопки затвора наполовину во время записи, вы сможете быстрее выполнять фокусировку.

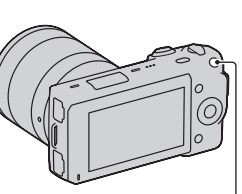

Кнопка MOVIE

4 Еще раз нажмите кнопку MOVIE для прекращения записи.

#### **Примечания**

- Во время записи фильма может записываться звук работы камеры и объектива. Вы можете отключить звук во время записи, выбрав [Меню] → [Настройка] → [Зап. звука с видео] → [Выкл] (стр. [33,](#page-32-0) [56\)](#page-55-1).
- Угол обзора при съемке фильмов уже, чем угол обзора при съемке неподвижных изображений. После нажатия кнопки MOVIE (ВИДЕО) камера показывает текущее поле обзора, которое будет записываться, путем отображения пустой рамки на экране.

# <span id="page-29-1"></span><span id="page-29-0"></span>**Воспроизведение изображений**

Нажмите кнопку (воспроизведение). Последнее записанное

изображение показывается на ЖК-мониторе. При настройке по умолчанию показывается неподвижное

изображение.

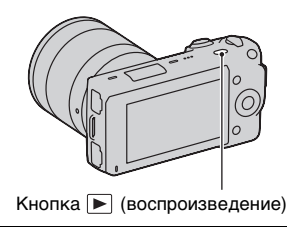

# **Выбор изображения**

Поверните диск управления.

#### **Воспроизведение фильмов**

Нажмите **В.** (Индекс изображ.) на диске управления в режиме воспроизведения.

На дисплее показываются шесть изображений.

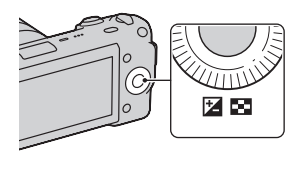

RU 30 2 Несколько раз нажмите левую сторону диска управления для выбора (фильм) и нажмите на центр диска. Для возврата к воспроизведению неподвижного изображения выберите  $\nabla$ (неподвижное изображение) (стр. [49\)](#page-48-1).

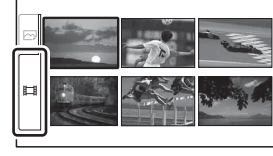

#### 3 Поверните диск управления для выбора желаемого режима и нажмите на центр диска.

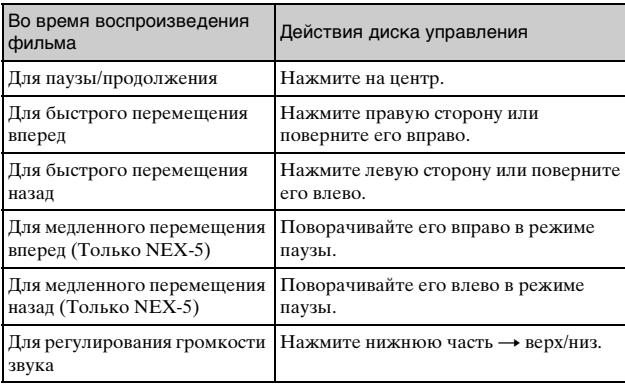

# <span id="page-31-0"></span>**Удаление изображений**

Вы можете удалить текущее отображаемое изображение.

1 Выведите на экран желаемое изображение и нажмите [Удалить].

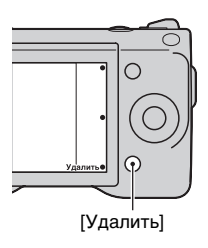

2 Нажмите центр диска управления для подтверждения [Да]. Нажмите [Отмена] для прекращения действия.

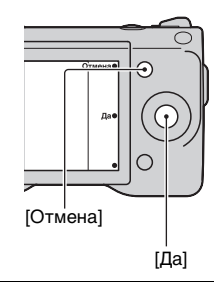

# " $\ddot{Q}$ " Для удаления нескольких изображений

Выберите [Меню]  $\rightarrow$  [Воспроиз-ведение]  $\rightarrow$  [Удалить] для выбора и одновременного удаления конкретных изображений.

# <span id="page-32-1"></span><span id="page-32-0"></span>**Использование диска управления и программируемых клавиш**

Диск управления и программируемые клавиши позволяют вам использовать различные функции камеры.

# **ПДиск управления**

При съемке диску управления присваиваются функции DISP (Вид экрана),  $\sharp$  (Режим вспышки),  $\sharp$  (Коррек.экспоз.) и  $\sharp$ ) /  $\Box$  (Режим протяжки). При воспроизведении диску управления присваиваются функции DISP (Вид экрана) и **[-4]** (Индекс изображ.).

При повороте или нажатии на правую/левую/верхнюю/нижнюю части диска управления в соответствии с отображением на экране, вы можете выбрать элементы настройки. Ваш выбор будет принят при нажатии на центр диска управления.

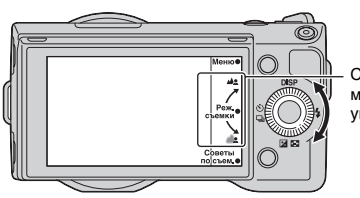

Стрелка означает, что вы можете повернуть диск управления.

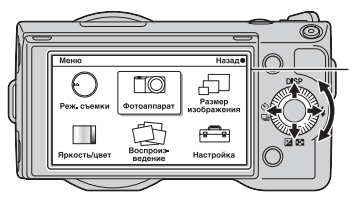

При отображении опций на экране, вы можете перемещаться по ним, поворачивая или нажимая на правую/левую/верхнюю/ нижнюю части диска управления. Для выбора нажмите на центр диска.

#### <span id="page-33-1"></span><span id="page-33-0"></span>**Программируемые клавиши**

Программируемые клавиши выполняют различные функции, зависящие от контекста.

Функция, присвоенная каждой программируемой клавише, показывается на экране.

Для использования функции, показываемой в правом верхнем углу экрана, нажмите программируемую клавишу A. Для использования функции, показываемой в правом нижнем углу экрана, нажмите программируемую клавишу B. Для использования функции, показываемой в центре, нажмите на центр диска управления (программируемая клавиша C).

В данном руководстве программируемые клавиши показываются значком или функцией, показываемой на экране.

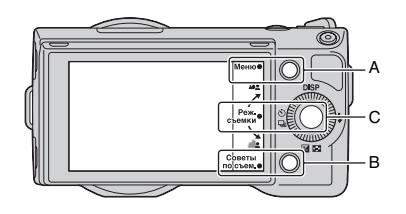

В данном случае программируемая клавиша A действует как кнопка [Меню], а программируемая клавиша B как кнопка [Советы по съем.]. Программируемая клавиша C работает как кнопка [Реж. съемки].

# <span id="page-34-0"></span>**Использование функции рекомендаций камеры**

Камера предоставляет различные "Справочные руководства", которые дают объяснения функциям и "Советы по съемке" для правильного выполнения съемки. Используйте эти рекомендации для более эффективного использования камеры.

#### **• Справочные руководства**

Камера отображает справочное руководство для пояснений о выбранной функции, при изменении настройки и т. п. Вы можете скрыть справочные руководства, выбрав [Меню] t  $[Hac$ тройка]  $\rightarrow$  [Показ. Справ. рук.]  $\rightarrow$  [Выкл].

## **• Советы по съемке**

Камера отображает советы по съемке в соответствии с выбранным режимом съемки.

1 Когда в правом нижнем углу экрана отображается значок [Советы по съем.], нажмите кнопку справа внизу (стр. [34\)](#page-33-1). Совет по съемке, соответствующий текущему снимаемому объекту, появляется автоматически.

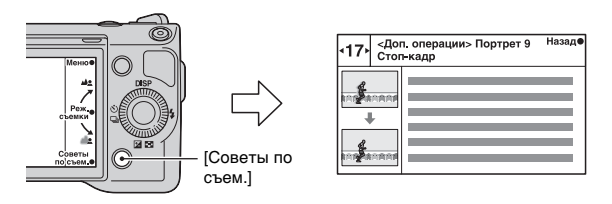

- 2 Нажмите левую или правую сторону диска управления и найдите требуемый совет по съемке.
	- Поверните диск управления для прокрутки текста вверх и вниз.

# Доступ ко всем советам по съемке

Из меню вы можете выполнить поиск по всем советам по съемке.  $[0]$ [Меню]  $\rightarrow$  [Фотоаппарат]  $\rightarrow$  [Советы по съемке]. 2Поиск необходимых советов по съемке.

# <span id="page-35-1"></span><span id="page-35-0"></span>**Простое размывание фона (Управление размыванием фона)**

В режиме [Интеллект. Авто] вы легко можете выполнить размывание фона для выделения снимаемого объекта.

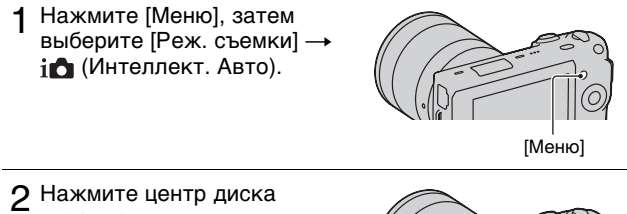

#### управления.

Появится экран Разм. фона.

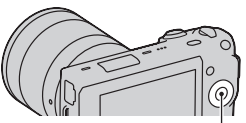

Диск управления

3 Выполните размывание фона, вращая диск управления. : Вращайте вверх для получения четкого фона **••** Вращайте вниз для размывания фона Нажмите [Назад] для восстановления первоначального состояния.

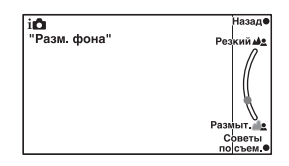

#### **Примечание**

• Эффект размывания фона может быть незаметным, что зависит от расстояния до снимаемого объекта и используемого объектива.

# Для получения наилучших результатов Разм. фона

- Переместитесь ближе к объекту.
- Увеличьте расстояние между объектом и фоном.
## **Выбор режима вспышки**

- 1 Прикрепите вспышку (стр. [24\)](#page-23-0).
- 2 Нажмите (Режим вспышки) на диске управления.

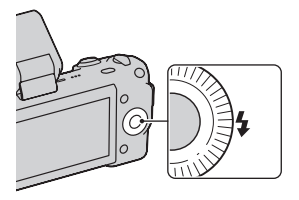

3 Поверните диск управления для выбора желаемого режима и нажмите на центр диска.

**(Вспышка выкл)**: Не срабатывает, даже если вспышка поднята.

**(Автовспышка)**: Срабатывает в темноте или против света. **(Заполн. вспышка)**: Срабатывает каждый раз при спуске затвора.

**(Медленная синхр.)**: Срабатывает каждый раз при спуске затвора. Съемка в режиме медленной синхронизации позволяет вам получить четкое изображение, как снимаемого объекта, так и фона.

**(Синх. задн. штор.)**: Срабатывает каждый раз при спуске затвора непосредственно перед завершением экспозиции. Для получения более естественного изображения осуществляется съемка объекта со следом его движения.

#### **Диапазон вспышки**

Дальность действия встроенной вспышки зависит от чувствительности ISO и величины диафрагмы. значение.

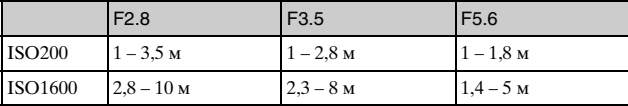

# **Регулирование яркости неподвижных изображений (Коррекция экспозиции)**

Вы можете регулировать экспозицию с шагом в 1/3 EV в диапазоне от  $-2.0$  EV  $\pi$ <sub>0</sub>  $+2.0$  EV.

1 Нажмите (Коррек.экспоз.) на диске управления.

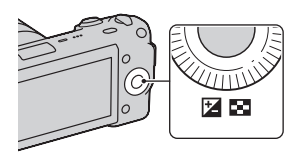

2 Поверните диск управления для выбора желаемого значения и нажмите на центр диска.

Если изображение слишком яркое, установите [Коррек.экспоз.] в сторону –.

Если изображение слишком темное, установите [Коррек.экспоз.] в сторону +.

# **Использование автоспуска**

1 Нажмите  $\delta$ ) /  $\Box$  (Режим протяжки) на диске управления.

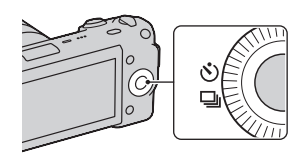

2 Поверните диск управления для выбора (Автоспуск).

3 Нажмите [Вариант], затем поверните диск управления для выбора желаемого режима и нажмите на центр диска.

**(Автоспуск: 10 сек.)**: Устанавливает задержку автоспуска на 10-секунд. Используйте данный параметр, если вы хотите включить себя в снимаемый объект.

Для отмены таймера еще раз нажмите  $\ddot{\circ}$ ) /  $\Box$ .

При нажатии на кнопку затвора индикатор автоспуска мигает и подается звуковой сигнал до момента срабатывания затвора.

**(Автоспуск: 2 сек.)**: Устанавливает задержку автоспуска на 2-секунды. Вы можете предотвратить размывание, вызываемое дрожанием камеры при нажатии на кнопку затвора.

# **Непрерывная съемка неподвижных изображений**

Камера непрерывно записывает изображения, пока вы удерживаете нажатой кнопку затвора.

1 Нажмите (У) / □ (Режим протяжки) на диске управления.

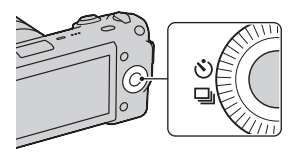

2 Поверните диск управления для выбора (Непрер. съемка) и нажмите на центр диска.

# $\ddot{Q}$  Непрерывная съемка с высокой скоростью

Выберите <sup>[52</sup>] (Пр-тСкорНепСъем) из (У) / □ (Режим протяжки) для непрерывной съемки большего количества изображений (максимум 7 кадров в секунду). Фокусировка и яркость первого снимка используются для последующих снимков.

# **Изменение вида экрана (DISP)**

1 Нажмите DISP (Вид экрана) на диске управления.

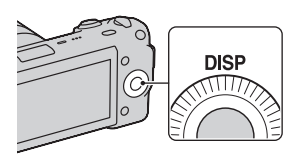

## 2 Несколько раз нажмите DISP (Вид экрана) для выбора желаемого режима.

#### **Во время съемки**

**Миним. инф.**: Отображение основной информации о съемке. Графическое отображение значений выдержки и диафрагмы, за исключением случая, когда параметр [Реж. съемки] установлен на [Интеллект. Авто] или [Панорамный обзор]. **Основная инф.**: Отображение информации о записи. **Не показывать**: Информация о записи не показывается.

#### **Во время воспроизведения**

**Основная инф.**: Отображение информации о записи. **Гистограмма**: Дополнительно к информации о записи показывается графическое отображение распределения освещенности.

**Не показывать**: Информация о записи не показывается.

## <span id="page-39-0"></span>**Съемка с различными режимами протяжки**

Нажмите [Меню].

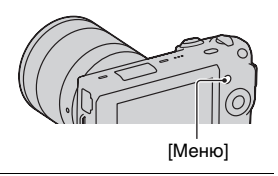

2 Поверните диск управления для выбора желаемого  $p$ ежима [Реж. съемки]  $\rightarrow$  и нажмите на центр диска. **(Интеллект. Авто):** Камера оценивает объект и выполняет

соответствующие настройки.

**SCN (Выбор сцены):** Съемка с предварительно установленными настройками в соответствии с объектом или условиями съемки.

**(Устр. размыт. движ.)**: Снижает дрожание камеры при съемке немного затемненных сцен в помещении или при телесъемке.

**(Панорамный обзор)**: Съемка с размером панорамного снимка.

**M (Ручной экспозиция)**: Настройка диафрагмы и выдержки. **S (Приор. выдержки)**: Настройка выдержки для акцента на движение снимаемого объекта.

**A (Приор. диафрагмы)**: Настройка глубины резкости или размывания фона.

**P (Программное авто)**: Автоматическая съемка, позволяющая вам настраивать параметры, за исключением настроек экспозиции (диафрагма и выдержка).

#### **Выбор сцены**

- 1 Выберите **SCN** (Выбор сцены) (стр. [40\)](#page-39-0).
- 2 Поверните диск управления для выбора желаемого режима и нажмите на центр диска.

**(Портрет):** Размывание фона и резкое изображение объекта. Мягкая передача телесных оттенков.

**(Пейзаж)**: Съемка всей сцены с резкой фокусировкой и яркими цветами.

**(Makpo):** Съемка близко расположенных объектов, таких как цветы, насекомые, блюда или мелкие предметы.

**(Спорт):** Съемка движущегося объекта с высокой

скоростью затвора для того чтобы предмет выглядел так, как будто он неподвижен. При нажатой кнопке затвора камера выполняет непрерывную съемку изображений.

**(Закат):** Прекрасные фотографии заката солнца в красных тонах.

**[2<sup>3</sup>] (Ночной портрет):** Съемка портретных изображений в ночное время. Установите и используйте вспышку.

**(Ночной вид):** Съемка ночных сцен без потери атмосферы темноты.

**<b>ДА** (Сумерки с рук): Съемка ночных сцен с меньшим количеством шумов и размывания без использования штатива. Выполняется серия снимков и осуществляется их обработка для снижения размывания объекта, компенсации дрожания камеры и снижения шума.

## <sup>x</sup> **Устр. размыт. движ.**

Данная функция особенно удобна для снижения размывания объекта при съемке в помещении без использования вспышки.

1 Выберите «, ) (Устр. размыт. движ.) (стр. [40](#page-39-0)).

2 Снимайте с использованием кнопки затвора. Камера объединит шесть снимков с высокой чувствительностью в один снимок для снижения дрожания камеры и предотвращения возникновения шумов.

## <sup>x</sup> **Панорамный обзор**

При выполнении панорамирования камера снимает несколько изображений и объединяет их в одно панорамное изображение.

- 1 Выберите (Панорамный обзор) (стр. [40\)](#page-39-0).
- 2 Наведите камеру на край снимаемого объекта и затем нажмите до конца на кнопку затвора.

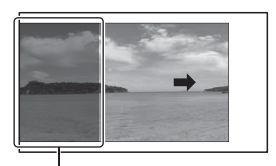

Эта часть снимка не будет снята.

3 Наведите камеру на конец снимаемого объекта, следуя инструкции на ЖКмониторе.

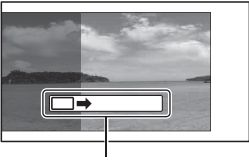

Линейка с инструкцией

#### **Примечание**

• Камера будет продолжать съемку во время записи в режиме [Панорамный обзор], и затвор будет продолжать срабатывать до окончания съемки.

## Воспроизведение прокручиваемых панорамных изображений

Вы можете прокрутить панорамные изображения от начала до конца, нажав на центр диска управления во время отображения панорамных изображений. Нажмите еще раз для паузы.

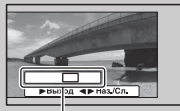

Показывает отображаемую область всего панорамного изображения.

- Панорамные изображения воспроизводятся прилагаемым программным обеспечением "PMB" (стр. [62](#page-61-0)).
- Панорамные изображения, снятые другими камерами, могут отображаться или прокручиваться некорректно.

# Использование функций записи 43Использование функций записи

## **∎ Приор. выдержки**

Вы можете подчеркнуть движение снимаемого объекта различным способом, регулируя выдержку, например, сняв объект с высокой скоростью затвора в момент движения, или в виде изображения со следом с низкой скоростью затвора.

1 Выберите **S** (Приор. выдержки) (стр. [40\)](#page-39-0).

#### 2 Поверните диск управления для выбора желаемого значения и нажмите на центр диска.

# го Выдержка

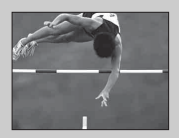

При использовании более высокой скорости затвора, движущийся объект, такой как бегущий человек, движение автомобилей и морские брызги, выглядят как неподвижные.

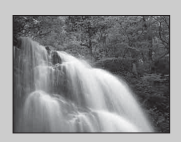

При использовании медленной скорости затвора фотографируется след движения объекта, что делает изображение более естественным и динамичным.

## <sup>x</sup> **Приор. диафрагмы**

Вы можете настроить глубину резкости или размывание фона.

- 1 Выберите **A** (Приор. диафрагмы) (стр. [40](#page-39-0)).
- 2 Поверните диск управления для выбора желаемого значения и нажмите на центр диска.

# **Выбор размера изображения.**

Размер изображения определяет размер файла изображения, записываемого при съемке изображения.

Чем больше размер изображения, тем больше деталей изображения будет отображаться при его печати на бумаге большого формата. Чем меньше размер изображения, тем большее количество изображений может быть записано.

В случае с фильмами, чем больше размер изображения, тем лучше будет его качество.

1 Нажмите [Меню].

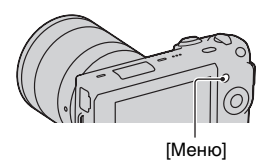

2 Поверните диск управления для выбора [Размер изображения]  $\rightarrow$  [Размер изобр.] и нажмите на центр диска.

3 Поверните диск управления для выбора желаемого режима и нажмите на центр диска.

#### **Фотоснимок**

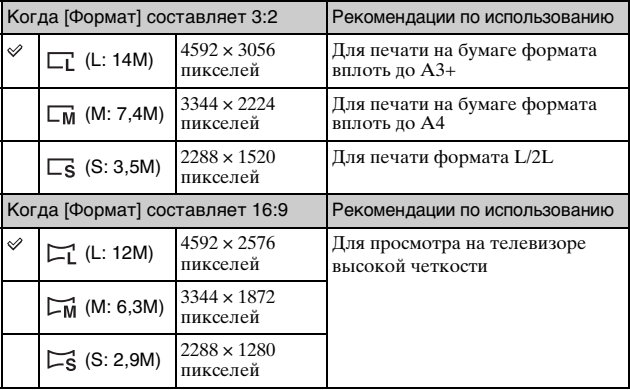

## **Панорама**

Размер изображения меняется в зависимости от направления съемки (стр. [52\)](#page-51-0).

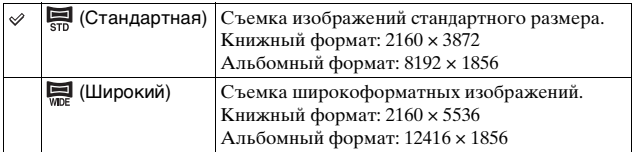

## **Видео**

NEX-5

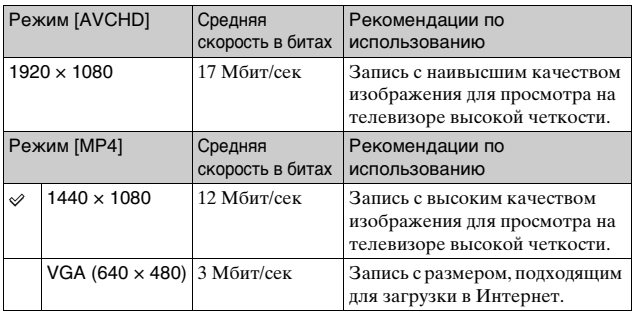

#### NEX-3

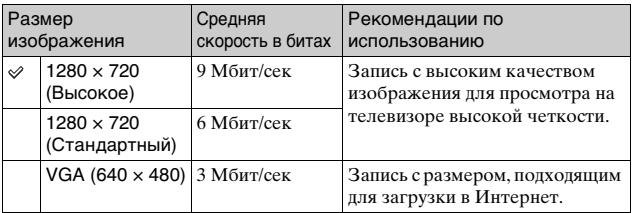

#### **Примечание**

• При печати фотографий, снятых в формате 16:9, и панорамных изображений, оба края могут обрезаться.

## **Фокусировка на лицe (Распознавание лиц)**

Камера распознает лица снимаемых субъектов и настраивает фокусировку на лица. Вы можете выбрать приоритетное лицо, на которое будет осуществляться фокусировка.

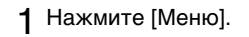

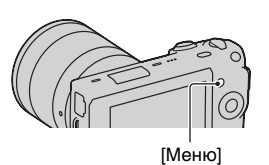

- 2 Поверните диск управления для выбора  $[$ Фотоаппарат]  $\rightarrow$  [Распознавание лиц] и нажмите на центр диска.
- 3 Поверните диск управления для выбора желаемого режима и нажмите на центр диска.

**(Выкл)**: Функция Распознавание лиц не используется.

**(Авто)**: Выбор лица, на которое камера будет автоматически фокусироваться.

**(Приор. детей)**: Распознавание и съемка с приоритетом лица ребенка.

**[2]** (Приор. взросл.): Распознавание и съемка с приоритетом лица взрослого.

# $\ddot{Q}$  Съемка улыбающегося лица (Smile Shutter)

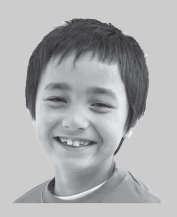

Если вы используете функцию Smile Shutter, камера распознает улыбку и автоматически делает снимок. Выберите [Меню]  $\rightarrow$  [Фотоаппарат]  $\rightarrow$  $[Smile Shutter] \rightarrow [B<sub>KH</sub>]$ , затем наведите камеру на снимаемый субъект и дождитесь его улыбки.

Вы также можете сделать снимок, самостоятельно нажав на кнопку затвора.

# **Увеличение воспроизводимого изображения (Увеличить)**

1 Нажмите кнопку ⊳ (Воспроизведение) для входа в режим воспроизведения.

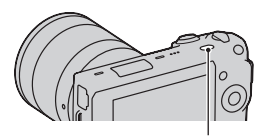

Кнопка (Воспроизведение)

2 Отобразите на экране изображение, которое вы хотите увеличить, затем нажмите [Увелич.] (центр диска управления).

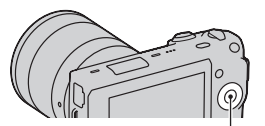

Диск управления

- 3 Поверните диск управления для настройки масштабирования.
- 4 Нажмите на верхнюю/нижнюю/правую/левую стороны диска управления для выбора участка изображения, который вы хотите увеличить.
	- Для отмены действия нажмите [Выход].

# **Отображение списка изображений**

**1** Нажмите кнопку (Воспроизведение) для входа в режим воспроизведения.

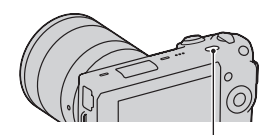

Кнопка (Воспроизведение)

2 Нажмите • (Индекс изображ.) на диске управления. Одновременно на экране будет представлено шесть изображений.

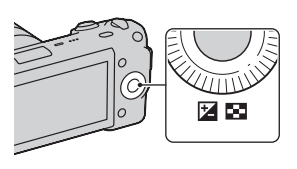

3 Поверните диск управления для выбора изображения. • Для возврата к экрану одного изображения выберите

желаемое изображение и нажмите на центр диска управления.

## $\ddot{C}$  Переключение между неподвижным изображением и фильмом

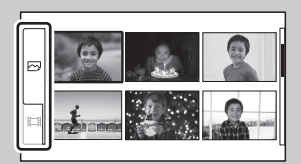

Вы легко можете переключить тип изображения на индексном экране изображений.

Несколько раз нажмите левую сторону диска управления для выбора (неподвижное изображение) или [1] (фильм) и нажмите на центр диска. Вы не можете отобразить неподвижные изображения и фильмы на одном индексном экране.

# **Просмотр изображений на телевизоре**

Для просмотра на экране телевизора изображений, записанных на камере, необходимы кабель HDMI (продается отдельно) и телевизор HD с разъемом HDMI.

1 Подключите камеру к телевизору при помощи кабеля HDMI (продается отдельно).

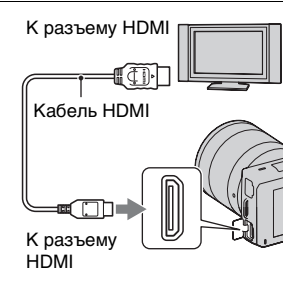

#### **Примечание**

• Используйте миниразъем HDMI на одном конце (для камеры) и разъем, подходящий для подключения к телевизору, на другом конце.

# Использование камеры заграницей

NEX-5: Для просмотра на телевизоре фильмов, снятых камерой, камера и телевизор должны иметь одинаковую систему цветного телевидения.

NEX-3: Камера автоматически определяет, какая система цветного телевидения необходима для совместимости с подключенным телевизором.

# **Список меню**

При нажатии [Меню] на экране появляется шесть элементов меню - [Реж. съемки], [Фотоаппарат], [Размер изображения], [Яркость/ цвет], [Воспроиз- ведение] и [Настройка].

В каждом элементе вы можете настроить различные функции. Элементы, которые не могут быть настроены в текущей ситуации, отображаются серым цветом.

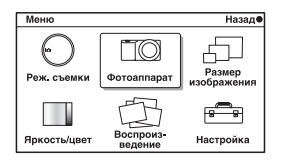

## **• Реж. съемки**

Позволяет вам выбрать режим съемки, такой как режим экспозиции, режим панорамной съемки, Выбор сцены.

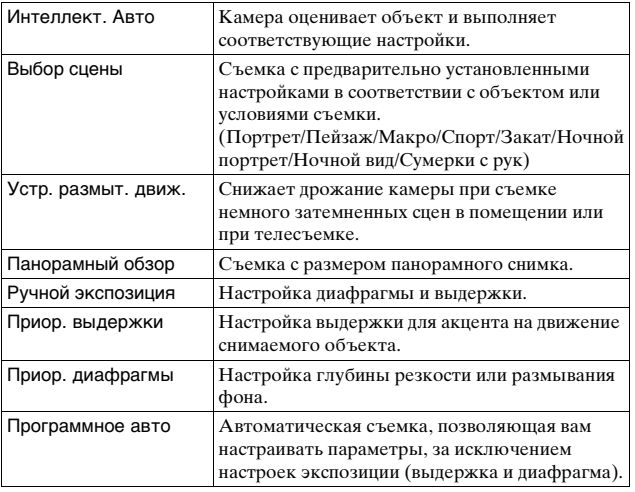

## <span id="page-51-0"></span><sup>x</sup> **Фотоаппарат**

Позволяет вам настраивать функции съемки, такие как непрерывная съемка, автоспуск и вспышка.

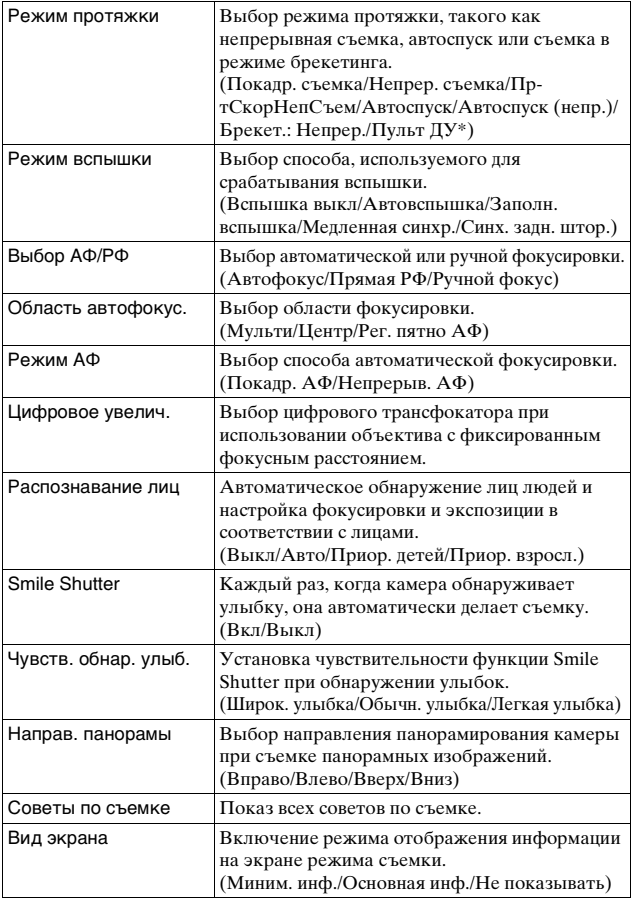

 $52*$  Только NEX-5

RU

## **• Размер изображения**

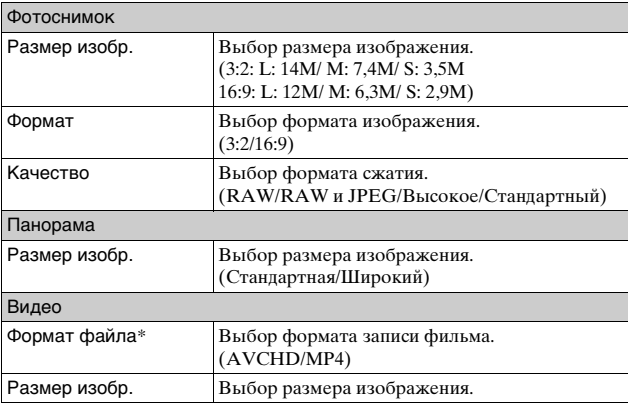

Позволяет вам установить размер изображения, его формат и т. п.

\* Только NEX-5

## **■ Яркость/цвет**

Позволяет вам выполнить настройки яркости, такие как режим экспозамера, и настройки цвета, такие как баланс белого.

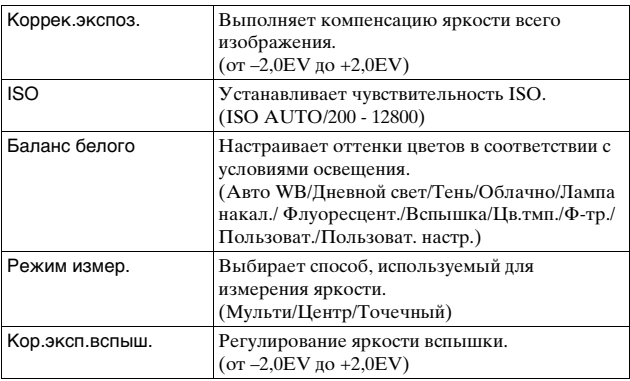

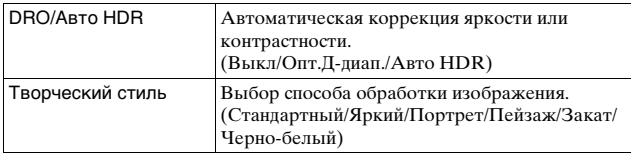

## **Воспроиз-ведение**

Позволяет вам настраивать функции воспроизведения.

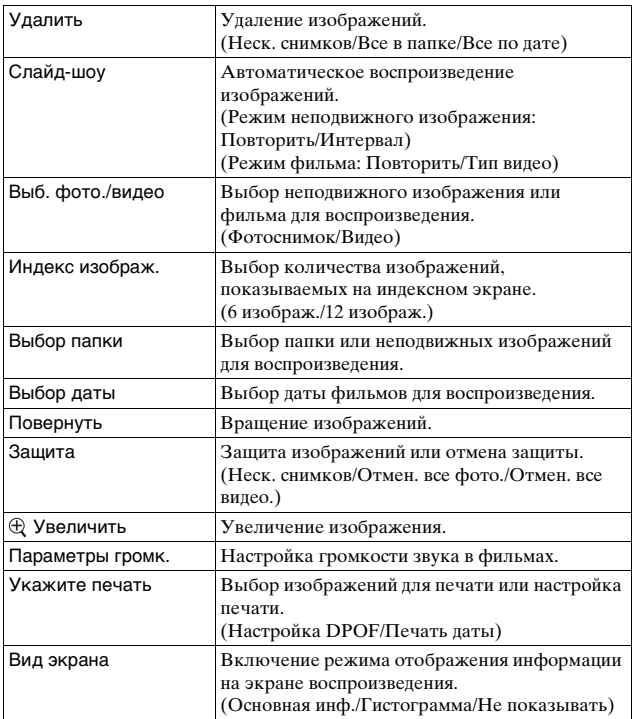

# **Настройка**

Позволяет вам выполнять более детальные настройки съемки или менять настройки камеры.

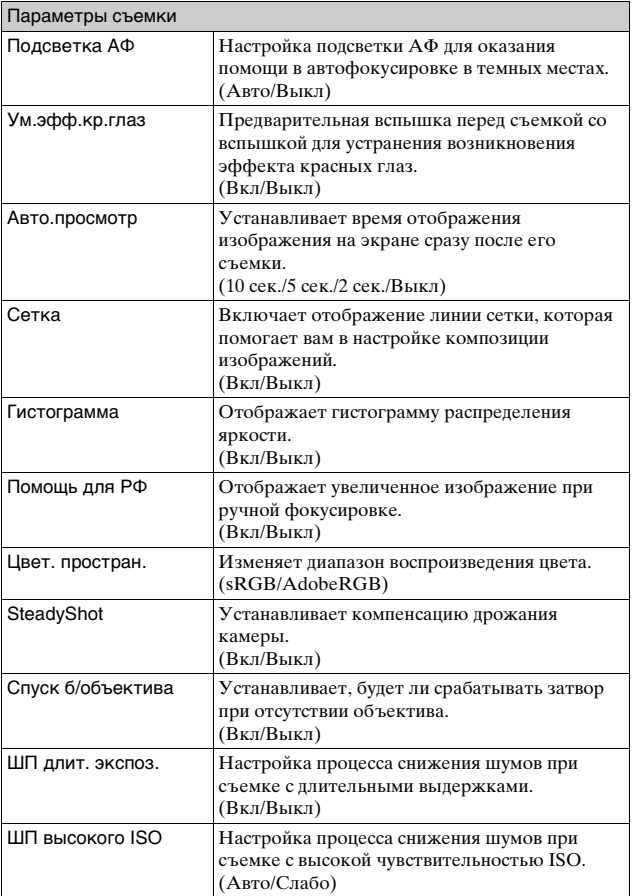

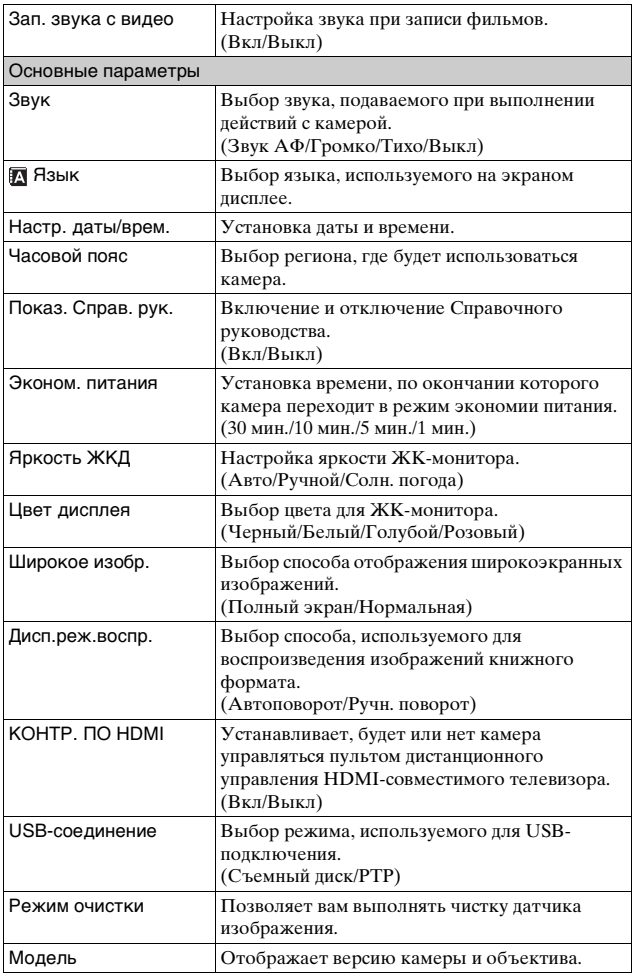

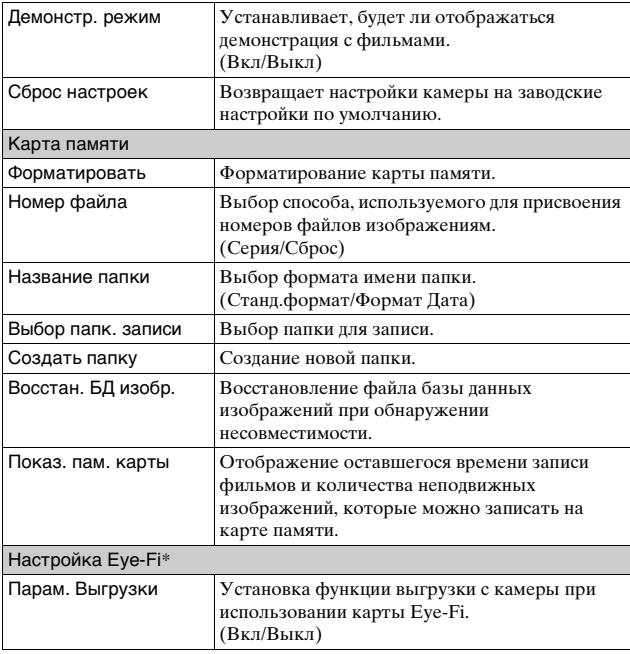

\* Появляется, когда карта Eye-Fi (продается отдельно) вставлена в камеру. Не пользуйтесь установленной в камеру картой Eye-Fi на борту самолета. Если в камере установлена карта Eye-Fi, установите параметр [Парам. Выгрузки] на [Выкл].

Карты Eye-Fi могут использоваться только в тех странах/регионах, где они были приобретены. Используйте карты Eye-Fi в соответствии с законодательством стран/регионов, где они были приобретены.

# **Функции, доступные для каждого режима съемки**

Функции, которые вы можете использовать, зависят от выбранного режима съемки.

В таблице ниже  $\vee$  указывает доступную функцию. - указывает недоступную функцию.

Функции, которые вы не можете использовать, отображаются на экране серым цветом.

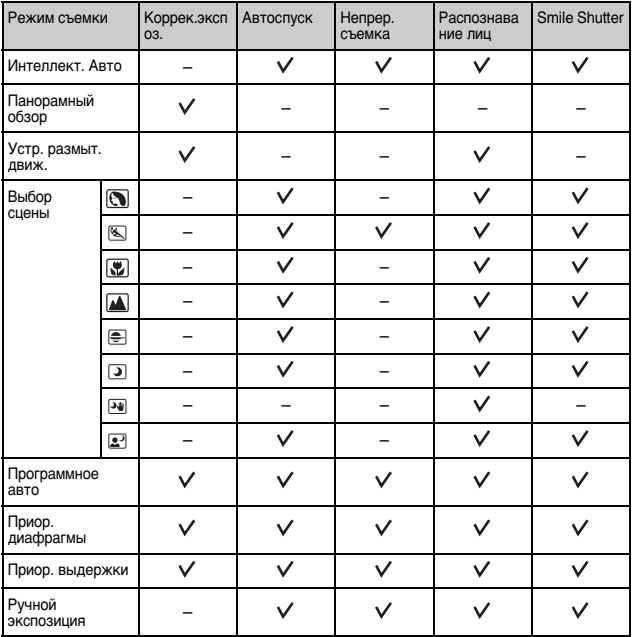

#### **Примечание**

• Доступные функции могут также ограничиваться условиями, отличными от режима съемки.

# **Доступные режимы вспышки**

Режимы вспышки, которые вы можете выбрать, зависят от режима съемки и выбранных функций.

В таблице ниже ∨ указывает доступную функцию. - указывает недоступную функцию.

Режимы вспышки, которые вы не можете выбрать, отображаются на экране серым цветом.

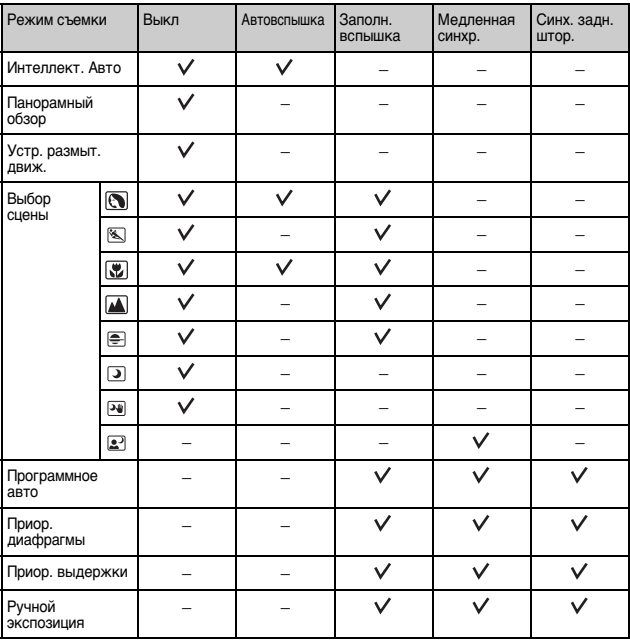

#### **Примечания**

- режимы вспышки могут также ограничиваться условиями, отличными от режима съемки.
- Даже если вы выберете правильный режим вспышки, она не будет срабатывать, если не будет поднята.
- [Автовспышка] может быть выбрано при установке [Реж. съемки] на [Интеллект. Авто] или только в определенных режимах [Выбор сцены].

# **Установка программного обеспечения**

Для обработки изображений, записанных камерой, поставляются следующие программы:

- Sony Image Data Suite
	- "Image Data Converter SR"
	- "Image Data Lightbox SR"
- "PMB" (Picture Motion Browser) (только Windows)

#### **Примечание**

• Войдите в систему как Администратор.

# ■ Windows

При использовании прилагаемого программного обеспечения и импорта изображений через подключение USB рекомендуется следующая конфигурация компьютера.

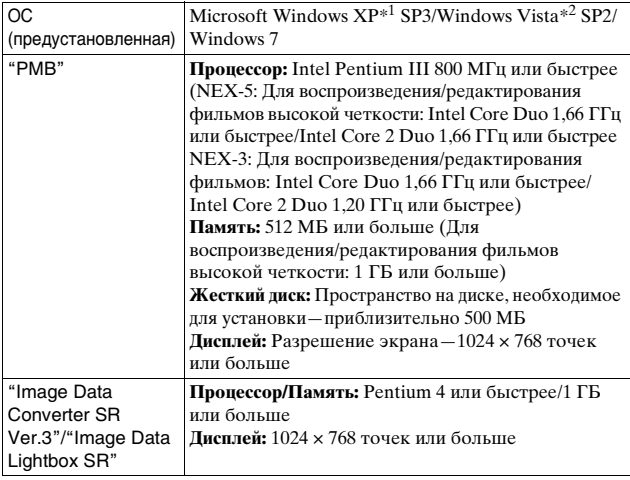

 $*$ <sup>1</sup> Не поддерживаются 64–разрядные версии и Starter (Edition). Windows Image Mastering API (IMAPI) Для использования функции создания

дисков требуется версия 2.0 или более поздняя.<br><sup>RU \*2</sup> Starter (Edition) не поддерживается.

1 Включите компьютер и вставьте компакт-диск (прилагается) в привод компакт-дисков. Появится экран меню установки.

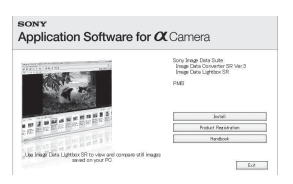

## 2 Щелкните [Установить].

- Убедитесь, что поставлены флажки рядом с пунктами "Sony Image Data Suite" и "PMB", и следуйте инструкциям на экране.
- Подключите камеру к компьютеру во время выполнения процедуры в соответствии с инструкциями на экране.
- Когда появится сообщение с запросом на подтверждение перезагрузки компьютера, перезагрузите компьютер, следуя инструкциям на экране.
- DirectX может не установиться, что зависит от системной среды вашего компьютера.

#### 3 Извлеките компакт-диск после завершения установки.

Устанавливается программное обеспечение, и на рабочем столе появляются следующие значки ярлыков.

#### **Примечание**

• Если программное обеспечение "PMB" уже было установлено на компьютере и номер версии ранее установленного программного обеспечения "PMB" ниже, чем "PMB" на компакт-диске (прилагается) также установите "PMB" с компакт-диска (прилагается).

# **■ Macintosh**

При использовании прилагаемого программного обеспечения и импорта изображений через подключение USB рекомендуется следующая конфигурация компьютера.

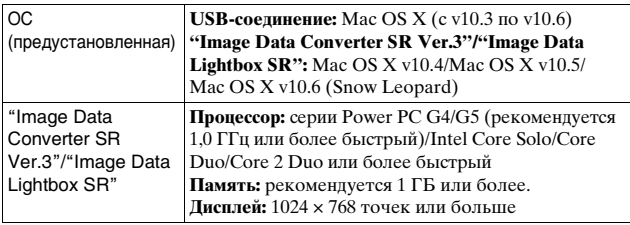

- 1 Включите компьютер Macintosh и вставьте компакт-диск (прилагается) в привод компакт-дисков.
- 2 Дважды щелкните на значке компакт-диска.
- 3 Скопируйте файл [IDS\_INST.pkg] в папке [MAC] на значок жесткого диска.
- 4 Дважды щелкните по файлу [IDS\_INST.pkg] в папке назначения.

• Для завершения установки следуйте инструкциям на экране.

# <span id="page-61-0"></span>**Что вы можете сделать с прилагаемым программным обеспечением**

## <sup>x</sup> **"PMB"**

С "PMB" вы можете выполнить следующие действия:

- Импортировать снимки с камеры и отобразить их на мониторе компьютера.
- Организовывать изображения на компьютере в формате календаря по дате съемки для их просмотра.
- <sub>RU</sub> Печатать или сохранять неподвижные изображения с датой.

• Создавать диски данных, используя пишущий CD- или DVDдисковод.

Более подробную информацию по приложению "PMB" см. в "Справка PMB".

Для запуска Справка щелкните на  $\blacksquare$  (Справка РМВ) на рабочем столе после установки. Или из меню пуска щелкните  $[\Pi$ уск $] \rightarrow [Bce]$ программы]  $\rightarrow$  [PMB]  $\rightarrow$  [Справка PMB].

Информация поддержки для "PMB" (только на английском): <http://www.sony.co.jp/pmb-se/>

#### **Примечание**

• Приложение "PMB" несовместимо с компьютерами Macintosh.

## <sup>x</sup> **"Image Data Converter SR"/"Image Data Lightbox SR"**

С "Image Data Converter SR" вы можете редактировать изображения, записанные в формате RAW, с различными методами коррекции, такими как градационная кривая и резкость.

С "Image Data Lightbox SR" вы можете показывать и сравнивать изображения в формате RAW/JPEG, записанные этой камерой. Для дополнительной информации о "Image Data Converter SR" и "Image Data Lightbox SR" обратитесь к Справка.

Для запуска Справка щелкните  $[\Pi y c K] \rightarrow [Bce$  программы]  $\rightarrow$  [Sony Image Data Suite]  $\rightarrow$  [Справка]  $\rightarrow$  [Image Data Converter SR Ver.3] или [Image Data Lightbox SR].

```
Информация поддержки для "Sony Image Data Suite" (только на 
английском):
```
<http://www.sony.co.jp/ids-se/>

# **Создание диска с фильмом (NEX-5)**

Вы можете создать диск с фильмами формата AVCHD, записанными на камере.

Выберите способ, который больше всего подходит для вашего проигрывателя дисков. Используйте "PMB" для импорта фильмов в формате AVCHD на компьютер. См. "Справка PMB" для дополнительной информации о создании дисков с использованием "PMB".

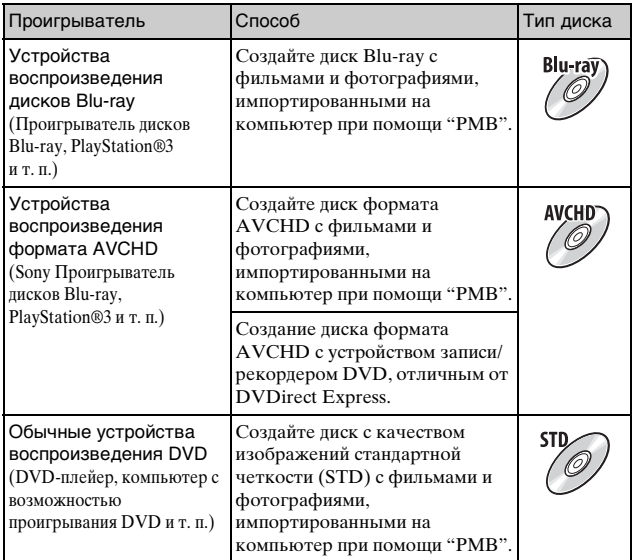

#### **Примечания**

- Если вы используете Sony DVDirect (устройство записи DVD), вы можете переместить данные, вставив карту памяти в слот карты памяти устройства записи DVD, или подключив камеру к устройству записи DVD при помощи кабеля USB.
- При использовании Sony DVDirect (устройство записи DVD) убедитесь, что версия аппаратного обеспечения устройства записи DVD является самой последней.

# Характеристики каждого типа дисков

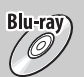

Диск Blu-ray позволяет вам записывать фильмы с качеством изображения высокой четкости (HD) большей длительности, чем диски DVD.

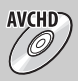

Фильмы с качеством изображения высокой четкости (HD) могут быть записаны на носителе DVD, таком как диски DVD-R, для создания диска с качеством изображения высокой четкости (HD).

• Вы можете воспроизводить диски с качеством изображения высокой четкости (HD) на устройствах воспроизведения формата AVCHD, таких как проигрыватель дисков Sony Blu-ray и PlayStation®3. Вы не сможете воспроизвести диск на обычных проигрывателях DVD.

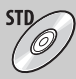

Фильмы с качеством изображения стандартной четкости (STD), конвертированные из фильмов с качеством изображения высокой четкости (HD), могут записываться на носителе DVD, таком как диски DVD-R, для создания диска с качеством изображения стандартной четкости (STD).

# **Проверка количества снятых изображений**

Когда вы установите карту памяти в камеру и установите выключатель в положение ON, на экране ЖК-монитора отобразится количество фотоснимков, которые могут быть записаны (если продолжать съемку, используя текущие настройки).

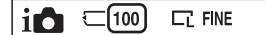

#### **Примечания**

- Если на экране мигает желтый "0" (количество доступных для записи изображений), карта памяти заполнена. Замените карту памяти другой или удалите изображения с используемой карты памяти (стр. [32](#page-31-0)).
- Если на экране мигает желтая надпись "NO CARD" (количество доступных для записи изображений), в камере нет установленной карты памяти. Вставьте карту памяти.

#### **Количество неподвижных изображений и время фильмов, которые могут быть записаны на карте памяти**

#### **Неподвижные изображения**

В таблице указывается приблизительное количество неподвижных изображений, которые могут быть записаны на карту памяти, отформатированную с помощью данной камеры. Эти значения определены при использовании стандартных тестовых карт памяти Sony. Значения могут отличаться в зависимости от условий съемки.

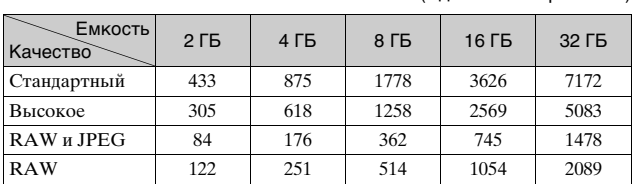

#### **Размер изображения: L 14M Формат: 3:2\***

(Ед. изм.: изображения)

\* Когда параметр [Формат] установлен на [16:9], вы можете записать больше изображений, чем количество, указанное в таблице выше (кроме как для [RAW]).

#### **Фильмы**

Приведенная ниже таблица показывает приблизительное доступное время записи. Здесь указано общее время для всех файлов фильмов. Непрерывная запись возможна в течение около 29 минут на одну запись. Для MP4 максимальный размер файла фильма составляет около 2 ГБ.

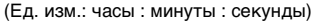

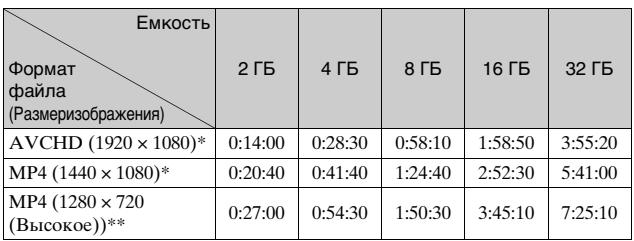

\* NEX-5

\*\* NEX-3

#### **II Количество неподвижных изображений, которые можно записать при использовании батарейного блока**

При использовании камеры с полностью заряженным батарейным блоком (прилагается), можно записать приблизительно 330 изображений.

Обратите внимание, что реальное количество может быть меньше, что зависит от условий эксплуатации.

- Количество рассчитывается с полностью заряженным батарейным блоком и при следующих условиях:
	- Температура окружающей среды 25°C.
	- [Качество] установлено на [Высокое].
	- [Режим АФ] установлено на [Покадр. АФ].
	- Съемка через каждые 30 секунд.
	- Вспышка срабатывает каждый второй раз.
	- Питание включается и выключается через каждые десять раз.
	- С использованием батарейного блока, заряжавшегося в течение часа после погасания индикатора CHARGE.
	- Использование Sony "Memory Stick PRO Duo" (продается отдельно).
- RU Методика измерения основывается на стандарте CIPA.
- 68 (CIPA: Camera & Imaging Products Association)

# **Список значков, появляющихся на ЖКмониторе**

Значки появляются на экране для указания состояния камеры. Вы можете изменить вид экрана, используя DISP (Вид экрана) на диске управления.

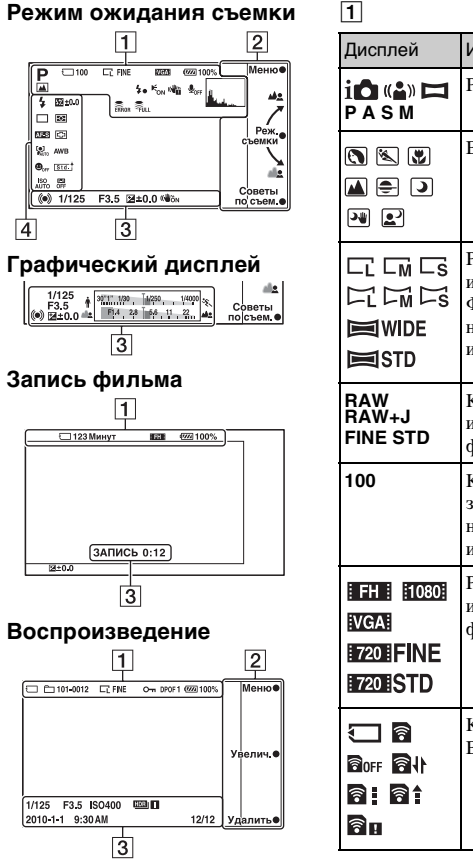

RU Дисплей Индикация Режим съемки Выбор сцены Размер изображения/ Формат неподвижных изображений Качество изображения при фотосъемке **100** Количество записываемых неподвижных изображений **FH 1080 Размер** изображения фильмов Карта памяти/ Выгрузка

Прочек <sub>во</sub><br>Ө9<br>69

69

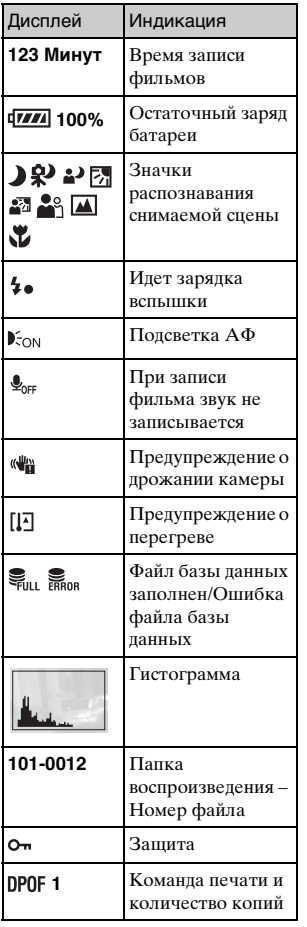

# $\boxed{2}$

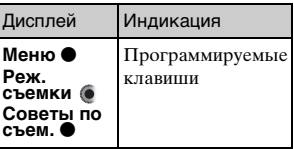

# $\boxed{3}$

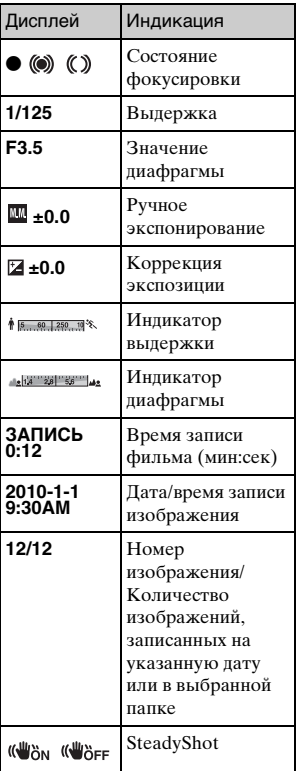

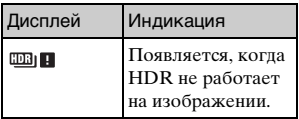

# $\boxed{4}$

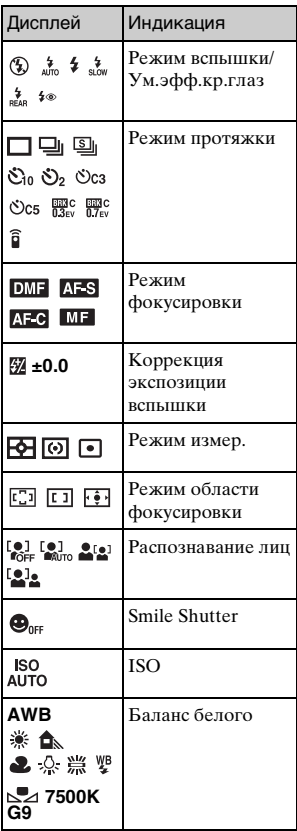

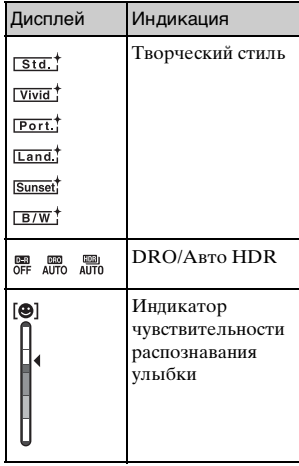

# **Дополнительная информация о камере (**α **Руководство)**

"α Руководство", которое подробно объясняет как пользоваться камерой, включено в компакт-диск (прилагается). Обратитесь к нему для подробных инструкций по многим функциям камеры.

## <sup>x</sup> **Для пользователей Windows**

- 1 Включите компьютер и вставьте компакт-диск (прилагается) в привод компакт-дисков.
- 2 Щелкните [Руководство].
- 3 Щелкните [Установить].
- $4$  Запустите " $\alpha$  Руководство" из ярлыка на рабочем столе.

## <sup>x</sup> **Для пользователей Macintosh**

- 1 Включите компьютер и вставьте компакт-диск (прилагается) в привод компакт-дисков.
- 2 Выберите папку [Руководство] и скопируйте файл "Руководство.pdf", хранящийся в папке [RU], на ваш компьютер.
- 3 После завершения копирования дважды щелкните на "Руководство.pdf".
# **Устранение неисправностей**

Если в вашей камере имеется неисправность, попробуйте выполнить следующие действия по ее устранению.

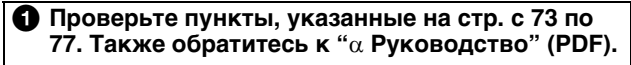

2 **Отсоедините батарейный блок, подождите около минуты, снова установите батарейный блок и включите питание.**

3 **Верните параметры в исходное состояние (стр. [57](#page-56-0)).**

### 4 **Обратитесь к вашему дилеру Sony или в местный авторизованный сервисный центр Sony.**

## <span id="page-72-0"></span>**Батарейный блок и питание**

### **Не удается установить батарейный блок.**

- •При установке батарейного блока, используйте его край для нажатия на рычаг фиксатора (стр. [17](#page-16-0)).
- •Вы можете использовать только батарейный блок NP-FW50. Убедитесь, что батарея действительно является NP-FW50.

**Неправильная индикация оставшегося заряда батареи или индикатор показывает достаточный заряд батареи, но заряд быстро истощается.**

- •Данное явление происходит, когда вы используете камеру в месте с очень высокой или очень низкой температурой.
- •Батарейный блок разрядился. Установите заряженный батарейный блок (стр. [16](#page-15-0)).
- •Батарейный блок вышел из строя. Замените его на новый.

### **Не удается включить камеру.**

•Правильно установите батарейный блок (стр. [17](#page-16-0)).

- •Батарейный блок разрядился. Установите заряженный батарейный блок (стр. [16\)](#page-15-0).
- •Батарейный блок вышел из строя. Замените его на новый.

#### **Питание внезапно отключается.**

- •Когда камера или батарейный блок слишком горячие, камера показывает на экране предупреждающее сообщение и автоматически выключается для защиты камеры.
- •Если вы не будете использовать камеру в течение определенного периода времени, камера перейдет в режим экономии питания. Для отмены режима экономии питания выполните какое-либо действие с камерой, например, нажмите кнопку затвора наполовину.

#### **Во время зарядки батарейного блока мигает индикатор CHARGE.**

- •Вы можете использовать только батарейный блок NP-FW50. Убедитесь, что батарея действительно является NP-FW50.
- •Если вы заряжаете батарею, которая не использовалась в течение длительного времени, индикатор CHARGE может мигать.
- •Индикатор CHARGE мигает в двух режимах быстро (с интервалами 0,15 секунды) и медленно (с интервалами около 1,5 секунды). Если индикатор мигает быстро, извлеките батарейный блок и затем снова надежно подключите батарейный блок. Если индикатор CHARGE снова быстро мигает, это свидетельствует о наличии неисправности батарейного блока. Медленное мигание свидетельствует о приостановке зарядки из-за того, что температура окружающей среды находится вне допустимого предела зарядки батарейного блока. Зарядка продолжится, и индикатор CHARGE будет постоянно светиться, когда температура окружающей среды будет в допустимых пределах. Заряжайте батарейный блок при температуре от 10 °C до 30 °C.

## **Съемка изображений**

#### **При включенном питании на ЖК-мониторе ничего не отображается.**

•Если вы не будете использовать камеру в течение определенного периода времени, камера перейдет в режим экономии питания. Для отмены режима экономии питания выполните какое-либо действие с камерой, например, нажмите кнопку затвора наполовину.

#### **Затвор не спускается.**

- •Используется карта памяти с переключателем защиты от записи, и этот переключатель установлен в положение LOCK. Установите переключатель в положение записи.
- •Проверьте свободную емкость карты памяти.
- •Вы не можете записывать изображения во время зарядки вспышки.
- •Объектив неправильно установлен. Правильно установите объектив (стр. [20\)](#page-19-0).

#### **Запись занимает длительное время.**

- •Активирована функция подавления шума. Это не является неисправностью.
- •Вы снимаете в режиме RAW. Поскольку файл данных RAW большой, режим съемки RAW может занимать длительное время.
- •Функция Авто HDR обрабатывает изображение.

#### **Изображение не сфокусировано.**

- •Объект находится слишком близко. Выясните минимальное фокусное расстояние объектива.
- •Вы выполняете съемку в режиме ручной фокусировки. Установите [Выбор АФ/РФ] на [Автофокус].
- Нелостаточное общее освещение.
- •Возможно объект требует специальной фокусировки. Используйте [Рег. пятно АФ] или функцию ручной фокусировки.

#### **Вспышка не работает.**

- •Поднимите вспышку (стр. [24\)](#page-23-0).
- •Вспышка неправильно установлена. Снова установите вспышку (стр. [24\)](#page-23-0).
- •Вы не сможете использовать вспышку со следующим режимом записи:
	- [Брекет.: Непрер.]
	- [Панорамный обзор]
	- [Ночной вид] и [Сумерки с рук] в [Выбор сцены]
	- [Устр. размыт. движ.]
	- Запись фильма

#### **Размытые белые круглые пятна появляются на изображениях во время съемки со вспышкой.**

RU •Частицы (пыль, пыльца и т. п.) в воздухе отразили свет вспышки и появились на изображении. Это не является неисправностью.

#### **Вспышка заряжается слишком долго.**

•Вспышка сработала последовательно несколько раз за короткий период времени. Если вспышка сработала последовательно несколько раз, процесс подзарядки может занять больше времени, чем обычно, во избежание перегрева вспышки.

#### **Изображение, снятое со вспышкой, слишком темное.**

•Если объект находится за пределом диапазона действия вспышки (расстояние, на которое распространяется свет вспышки), изображения будут темными, поскольку свет вспышки не достигает объекта. При изменении светочувствительности по ISO диапазон вспышки также будет изменен.

#### **Дата и время записываются неправильно.**

- •Установите правильные дату и время (стр. [26\)](#page-25-0).
- •Область, выбранная с [Часовой пояс], отличается от реальной области. Установите реальную область, выбрав [Меню] t [Настройка] → [Часовой пояс].

#### **При нажатии кнопки затвора наполовину мигает индикация величины диафрагмы и/или выдержки.**

•Если объект слишком яркий или темный, это означает, что он находится за пределами доступного диапазона камеры. Отрегулируйте настройку еще раз.

#### **Изображение имеет беловатый цвет (Засвечено).**

#### **На изображении появляется размытие света (Двойное изображение).**

•Изображение было снято при сильном источнике света, и через объектив прошло слишком большое количество света. При использовании телеобъектива установите бленду.

#### **Углы изображения слишком темные.**

•Если используется какой-либо фильтр или светозащитная бленда, снимите их и попробуйте выполнить съемку еще раз. В зависимости от толщины фильтра и в результате неправильного крепления светозащитной бленды на фотоснимке может частично появиться фильтр или светозащитная бленда. Оптические свойства некоторых объективов могут привести к тому, что периферийные участки фотоснимков окажутся слишком темными (недостаточное освещение).

#### **Глаза человека на снимке выглядят красными.**

- •Активируйте функцию Ум.эфф.кр.глаз.
- •Подойдите ближе к объекту и выполните съемку объекта со вспышкой в пределах диапазона действия вспышки (стр. [37](#page-36-0)).

### **На ЖК-мониторе появляются и остаются точки.**

•Это не является неисправностью. Эти точки не записываются (стр. [78\)](#page-77-0).

#### **Размытое изображение.**

•Фотоснимок был сделан в темном месте без вспышки, что привело к дрожанию фотокамеры. Рекомендуется использование штатива или вспышки (стр. [24](#page-23-0)). [Сумерки с рук] в [Выбор сцены] (стр. [41](#page-40-0)) и [Устр. размыт. движ.] (стр. [42\)](#page-41-0) также эффективно устраняют размывание.

#### **Значение экспозиции мигает на ЖК-мониторе.**

•Объект слишком яркий или слишком темный для диапазона экспозамера камеры.

## <span id="page-76-0"></span>**Просмотр изображений**

#### **Невозможно воспроизвести изображения.**

- •Имя папки/файла было изменено на вашем компьютере.
- •Если файл изображения был обработан на компьютере или если файл изображения был записан при помощи модели, отличной от модели вашей камеры, воспроизведение на вашей камере не гарантируется.
- •Камера находится в режиме USB. Отмените USB-соединение.

# <span id="page-77-0"></span>**Меры предосторожности**

### **Примечания по ЖКмонитору и объективу**

• ЖК-монитор изготовлен с использованием особо высокоточной технологии, что позволяет при эксплуатации эффективно использовать свыше 99,99% пикселей. Однако может быть несколько очень мелких черных и/или ярких точек (белого, красного, синего или зеленого цвета), постоянно появляющихся на ЖКмониторе. Появление этих точек вполне нормально для процесса изготовления и никаким образом не влияет на изображение.

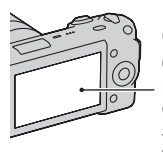

Черные, белые, красные, синие и зеленые точки

- Не держите камеру за ЖКмонитор.
- Не подвергайте камеру воздействию прямого солнечного света. Если солнечный свет будет сфокусирован на близлежащий объект, это может вызвать возгорание. Если вы вынуждены разместить камеру под воздействием прямого солнечного света, наденьте крышку объектива.

• К задней стороне ЖКмонитора прикреплен магнит. Не размещайте предметы, на которые отрицательно воздействуют поля, такие как гибкие диски или кредитные карты, между ЖК-монитором и корпусом камеры.

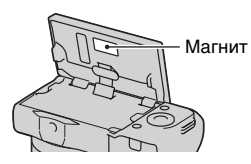

- При низкой температуре на ЖК-мониторе может появляться шлейф изображения. Это не является неисправностью. При включении камеры в холодном месте ЖК-дисплей может временно потемнеть.
- Не нажимайте на ЖКмонитор. Монитор может быть обесцвечен, и это может привести к неисправности.

### **Не используйте/не храните камеру в следующих местах**

• В чрезмерно жарком, сухом или влажном месте В таких местах, как, например, в автомобиле, припаркованном под прямыми солнечными лучами, корпус камеры может деформироваться, что может привести к неисправности.

- Под прямыми лучами солнца или вблизи нагревательного прибора Корпус камеры может обесцветиться или деформироваться, и это может привести к неисправности.
- В месте, подверженном качающей вибрации
- Вблизи источников сильного магнитного поля
- В местах с повышенным содержанием песка или пыли Будьте осторожны, чтобы не допустить попадания песка или пыли в камеру. Это может привести к неисправности камеры, и в некоторых случаях эта неисправность не может быть устранена.

### **О хранении**

Не забудьте надеть крышку объектива, когда камера не используется.

### **О температурах эксплуатации**

Ваша камера рассчитана на использование в диапазоне температур от 0°C до 40°C. Съемка в очень холодных или в очень жарких местах, где температура превышает указанный диапазон, не рекомендуется.

### <span id="page-78-1"></span><span id="page-78-0"></span>**О конденсации влаги**

При быстром перемещении камеры из холодного места в теплое, внутри или снаружи камеры может

конденсироваться влага. Подобная конденсация влаги может привести к неисправности камеры.

#### **Как предотвратить конденсацию влаги**

При перемещении камеры из холодного места в теплое помещение поместите ее в пластиковый пакет и дайте ей возможность адаптироваться к условиям в новом месте около часа или более.

#### **При конденсации влаги**

Выключите камеру и подождите около часа, пока влага не испарится. Обратите внимание, что если вы попытаетесь выполнять съемку, когда внутри объектива остается влага, вы не сможете записать качественные изображения.

### **О внутренней аккумуляторной батарее**

короткие промежутки времени, <sub>ди</sub> В этой камере имеется встроенная подзаряжаемая батарея, предназначенная для сохранения даты, времени и других установок вне зависимости от того, включено или выключено питание и установлен ли батарейный блок. Данная аккумуляторная батарея постоянно заряжается в течение всего времени использования Вашего фотоаппарата. Однако если вы используете камеру только в она постепенно разряжается, и

79

если вы совсем не пользуетесь камерой примерно в течение трех месяцев, она полностью разрядится. В этом случае перед эксплуатацией камеры не забудьте зарядить аккумуляторную батарею Вместе с тем, если данная аккумуляторная батарея не заряжена, вы можете пользоваться камерой до тех пор, пока вам не понадобится записать дату и время. Если при каждой подзарядке внутренней аккумуляторной батареи настройки камеры сбрасываются на значения по умолчанию, возможно, истек срок службы батареи. Обратитесь к вашему дилеру Sony или в местный авторизованный сервисный центр Sony.

#### **Способ зарядки внутренней аккумуляторной батареи**

Вставьте заряженный батарейный блок в камеру или подключите камеру к сетевой розетке при помощи адаптера переменного тока (продается отдельно), и оставьте камеру на 24 часа или более с выключенным питанием.

### **О картах памяти**

Не наклеивайте какие-либо этикетки и т. п. на карту памяти или переходник для карты. Это может привести к неисправности.

### **Сведения о записи/ воспроизведении**

- При использовании карты памяти с камерой в первый раз перед съемкой рекомендуется отформатировать карту памяти в камере для обеспечения ее стабильной работы во время съемки. Заметьте, что форматирование карты приводит к полному удалению и невозможности восстановления всех данных на карте памяти. Сохраните ценные данные на компьютере и т. п.
- При повторной многократной записи/удалении изображений может произойти фрагментирование данных на карте памяти. Возможно вы не сможете сохранить или записать фильмы. В таком случае сохраните изображения на компьютере или на другом устройстве хранения и затем отформатируйте карту памяти.
- Компенсация на записанное содержание не предоставляется, даже в том случае, если запись или воспроизведение невозможны из-за неисправности камеры или носителя записи и т. п.
- Для предотвращения потенциальной опасности потери данных всегда следует выполнять копирование (резервное копирование) данных на другой носитель.
- Перед съемкой событий, происходящих только один раз, выполните пробную съемку, чтобы убедиться в правильной работе камеры.
- Данная камера не является пыле-, влагозащищенной и водонепроницаемой.
- Не наводите камеру на солнце или другой источник яркого света. Это может привести к неисправности камеры.
- Не смотрите на солнце или источник сильного света через снятый объектив. Это может вызвать непоправимое поражение ваших глаз. Или же может привести к неисправности объектива.
- Не используйте камеру вблизи генераторов сильных радиоволн или источников излучения. Камера может не выполнить запись или воспроизведение надлежащим образом.
- Использование камеры в местах с повышенным содержанием песка или пыли может привести к неисправности.
- Если произойдет конденсация влаги, удалите ее перед использованием камеры (стр. [79](#page-78-0)).
- Не трясите камеру и не подвергайте ее ударам. Помимо неисправности и невозможности выполнять запись изображений, это может привести к непригодности носителя

информации или стать причиной искажения, повреждения или потери данных.

- Перед использованием вспышки очистите ее поверхность. Выделение тепла от вспышки может привести к тому, что грязь на поверхности вспышки вызовет обесцвечивание поверхности вспышки или же прилипнет к поверхности вспышки, в результате чего освещенность станет недостаточной.
- Храните камеру, прилагаемые принадлежности и т. п. в недоступном для детей месте. Они могут проглотить карту памяти и т. п. В случае возникновения подобной проблемы, немедленно обратитесь к врачу.

#### **Примечания относительно воспроизведения фильмов на других устройствах (NEX-5)**

- Эта камера использует MPEG-4 AVC/H.264 High Profile для записи в формате AVCHD. Фильмы, записанные в формате AVCHD на этой камере, не могут воспроизводиться на следующих устройствах.
	- На других устройствах, совместимых с форматом AVCHD, которые не поддерживают High Profile
	- на устройствах, не совместимых с форматом AVCHD
- Эта камера также использует MPEG-4 AVC/H.264 Main Profile для записи в формате MP4. По этой причине фильмы, записанные в формате MP4 на этой камере, не могут воспроизводиться на устройствах, которые не поддерживают MPEG-4 AVC/ H.264.
- Диски, записанные с качеством изображения HD (высокой четкости), могут воспроизводиться только на устройствах формата, совместимого с AVCHD. DVD-проигрыватели или рекордеры не могут воспроизводить диски с качеством изображения HD, так как они не совместимы с форматом AVCHD. Точно также, DVD--проигрыватели или рекордеры могут не выталкивать диски с качеством изображения HD.

### **Предупреждение об авторских правах**

На телевизионные программы, фильмы, видеоленты и другие материалы может распространяться авторское право. Неправомочная перезапись таких материалов может противоречить положениям закона об авторском праве.

### **Изображения, используемые в данном руководстве**

Фотографии, использованные в данном руководстве в качестве примеров изображений, являются репродуцированными изображениями, а не настоящими изображениями, снятыми с помощью данной камеры.

### **О технических характеристиках, указанных в данном руководстве**

Данные о работе камеры и ее технические характеристики определены в следующих условиях, кроме случаев, указанных в настоящем руководстве: при обычной температуре окружающей среды 25°C и использовании батарейного блока, заряжавшегося в течение часа после погасания индикатора CHARGE.

# <span id="page-82-0"></span>**Технические характеристики**

### **Камера**

### **[Система]**

Тип камеры: Цифровой фотоаппарат со сменным объективом Объектив: объектив E-переходник

### **[Датчик изображения]**

Датчик изображения: 23,4 × 15,6 мм (формат APS-C) CMOS-датчик изображения Общее количество пикселей датчика изображения: Около 14 600 000 пикселей Число эффективных пикселей камеры: Около 14 200 000 пикселей

### **[Защита от пыли]**

Система: Покрытие с защитой от накапливания электростатических зарядов на базе фильтра низких частот и механизм электромагнитной вибрации

### **[Система автоматической фокусировки]**

Система: Система обнаружения контрастности

Диапазон чувствительности: от 0 EV до 20 EV (при ISO 100 с объективом F2,8)

### **[Управление экспозицией]**

Метод замера: 49-сегментное измерение датчиком изображения Диапазон экспозамера: от 0 EV до 20 EV, (при ISO 100 с объективом F2,8)

Чувствительность по ISO (Рекомендуемый показатель экспозиции): Авто, ISO от 200 до 12800 Коррекция экспозиции: ±2,0 EV (с

### **[Затвор]**

Тип: С электронным управлением, вертикального хода, шторно–щелевого типа Диапазон выдержек: от 1/4000 секунды до 30 секунд, BULB, (с шагом 1/3 EV) Скорость синхронизации вспышки: 1/160 секунды

### **[Носитель записи]**

шагом 1/3 EV)

"Memory Stick PRO Duo", карта памяти SD

### **[ЖК-монитор]**

ЖК-панель: 7,5 см (типа 3,0) TFT Общее количество точек: 921 600  $(640 \times 3 \text{ (RGB)} \times 480)$  точек

### **[Разъемы ввода/вывода]**

USB: miniB HDMI: HDMI миниразъем типа C

### **[Питание]**

Используемый батарейный блок: Перезаряжаемый батарейный блок NP-FW50

### **[Прочее]**

Exif Print: Совместима PRINT Image Matching III: Совместима Размеры: NEX-5: Около 110,8 × 58,8 × 38,2 мм (Ш/В/Г, исключая выступающие части)

NEX-3: Около 117,2 × 62,6 × 33,4 мм (Ш/В/Г, исключая выступающие части) Вес: NEX-5: Около 287 г (включая батарею и "Memory Stick PRO Duo") Около 229 г (только камера) NEX-3: Около 297 г (включая батарею и "Memory Stick PRO Duo") Около 239 г (только камера) Температура эксплуатации: от 0°C до 40°C Формат файла: Неподвижное изображение: JPEG (DCF Ver. 2.0, Exif Ver. 2.3, MPF Baseline) совместимый, DPOFсовместимый NEX-5: Фильм (формат AVCHD): AVCHD Ver. 1.0 совместимый Видео: MPEG-4 AVC/H.264 Аудио: Dolby Digital 2 канала с Dolby Digital Stereo Creator • Изготовлено по лицензии компании Dolby Laboratories. Фильм (формат MP4): Видео: MPEG-4 AVC/H.264 Аудио: MPEG-4 AAC-LC 2 канала NEX-3: Фильм: MPEG-4 Визуальный USB-соединение: Hi-Speed USB (совместимость с USB 2.0)

RU 84

#### **Вспышка**

Ведущее число вспышки: GN 7 (в метрах при ISO 100) Время перезарядки: Около 4 секунд Диапазон действия вспышки: Покрывает угол охвата 16 мм объективов (фокусное расстояние, указанное на объективе) Коррекция экспозиции вспышки:  $\pm 2.0$  EV (с шагом 1/3 EV) Размеры: Около 35,9 × 23,8 × 42,7 мм (Ш/В/Г, исключая выступающие части) Вес: Около 20,4 г

### **Объектив**

Для информации по объективу E18 – 200 мм обращайтесь к инструкции объектива E18 – 200 мм (прилагается).

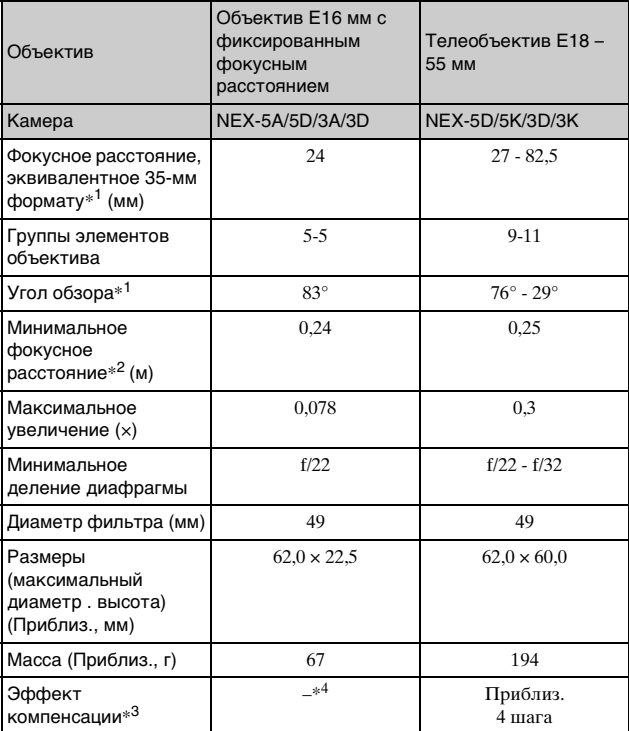

 $\ast^1$  Значения для эквивалентного 35 мм формата фокусного расстояния и угла обзора основаны на цифровых камерах, оборудованных датчиком изображения размера APS-C.

- $\ast^2$  Минимальное фокусное расстояние это наименьшее расстояние от
- датчика изображения до объекта. \*3 Выдержка (отличается в зависимости от условий съемки)
- \*4 Функция оптической компенсации дрожания недоступна.

### **BC-VW1 Зарядное устройство**

Вход: 100 В – 240 В перем. тока, 50 Гц/60 Гц, 4,2 Вт

Выход: 8,4 В постоянного тока, 0,28 А

Диапазон температур эксплуатации: от 0°C до 40°C Диапазон температур хранения: от –20°C до +60°C

Максимальные размеры: Около 63 × 95 × 32 мм (Ш/В/Г) Вес: Около 85 г

### **Подзаряжаемый батарейный блок NP-FW50**

Используемая батарея: Литий– ионная батарея Максимальное напряжение: 8,4 В постоянного тока

Номинальное напряжение: 7,2 В постоянного тока

Максимальное напряжение зарядки: 8,4 В постоянного тока

Максимальный ток зарядки: 1,02 А

Емкость: Типичная 7,7 Вт\*ч (1 080 мA\*ч) Минимальная 7,3 Вт\*ч

(1 020 мA\*ч)

Максимальные размеры: Около 31,8 × 18,5 × 45 мм  $(III/B/\Gamma)$ Вес: Около 57 г

Конструкция и технические характеристики могут быть изменены без уведомления.

### **О фокусном расстоянии**

Угол обзора данной камеры уже, чем у 35-мм пленочного фотоаппарата. Вы можете

приблизительно определить эквивалент фокусного расстояния 35-мм пленочного фотоаппарата для фотосъемки с таким же углом обзора, увеличив фокусное расстояние вашего объектива наполовину.

Например, при использовании 50 мм объектива вы получите приблизительный эквивалент 75 мм объектива 35-мм пленочного фотоаппарата.

### **О совместимости форматов данных изображения**

- Данная камера соответствует универсальному стандарту DCF (Design rule for Camera File system), разработанному ассоциацией JEITA (Japan Electronics and Information Technology Industries Association).
- Воспроизведение изображений, записанных вашей камерой, на другом оборудовании и воспроизведение вашей камерой изображений, записанных или отредактированных на другом оборудовании, не гарантируется.

### **Торговые марки**

•  $\alpha$  является торговой маркой Sony Corporation.

• "Memory Stick",  $\bigoplus_{n \text{ times}}$ , "Memory Stick PRO", MEMORY STICK PRO, "Memory Stick Duo", **MEMORY STICK DUO**, "Memory Stick PRO Duo", MEMORY STICK PRO DUO, "Memory Stick PRO-HG Duo", MEMORY STICK PRO-HG Duo, "Memory Stick Micro", "MagicGate" и **МАGICGATE** 

RU

87

являются торговыми марками Sony Corporation.

- "InfoLITHIUM" является торговой маркой Sony Corporation.
- "PhotoTV HD" является торговой маркой Sony Corporation.
- "Blu-ray Disc" и логотип являются торговыми марками.
- "AVCHD" и логотип "AVCHD" являются торговыми марками Panasonic Corporation и Sony Corporation.
- Dolby и символ в виде двойного "D" являются торговыми марками Dolby Laboratories.
- Microsoft, Windows и Windows Vista являются либо зарегистрированными торговыми марками, либо торговыми марками Microsoft Corporation в Соединенных Штатах Америки и/или в других странах.
- HDMI, логотип HDMI и High-Definition Multimedia Interface являются торговыми марками или зарегистрированными торговыми марками HDMILicensing LLC.
- Macintosh и Mac OS являются торговыми марками или зарегистрированными торговыми марками Apple Inc.
- PowerPC является зарегистрированной торговой маркой IBM Corporation в США
- Intel, Intel Core и Pentium являются торговыми марками или зарегистрированными торговыми марками Intel
- Corporation.
- Логотип SDXC и логотип SDHC являются торговыми марками SD-3C, LLC.
- Eye-Fi является торговой маркой Eye-Fi Inc.
- MultiMediaCard является торговой маркой MultiMediaCard Association.
- "PlayStation" является зарегистрированной торговой маркой Sony Computer Entertainment Inc.
- Adobe является зарегистрированной торговой маркой или торговой маркой Adobe Systems Incorporated в Соединенных Штатах Америки и/или других странах.
- Кроме того, названия систем и изделий, используемые в данном руководстве, являются, обычно, торговыми марками или зарегистрированными торговыми марками их соответствующих разработчиков или производителей. Однако знаки ™ или ® используются не во всех случаях в данном руководстве.

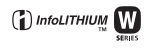

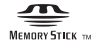

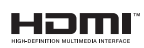

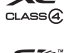

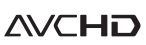

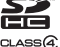

# **Алфавитный указатель**

# **А**

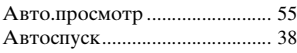

# **Б**

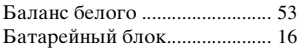

# **В**

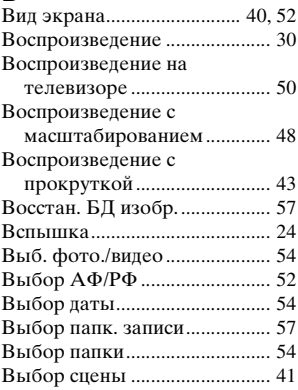

# **Г**

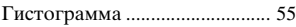

# **Д**

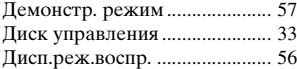

# **З**

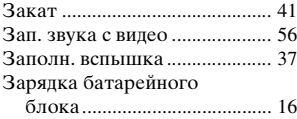

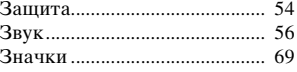

# **И**

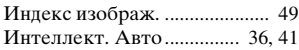

# **К**

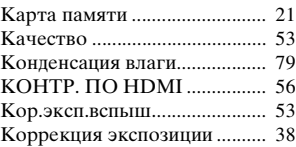

## **М**

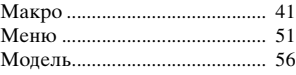

# **Н**

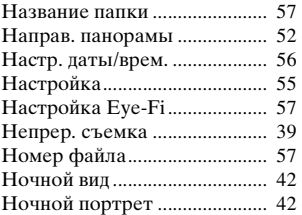

# **О**

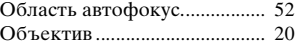

## **П**

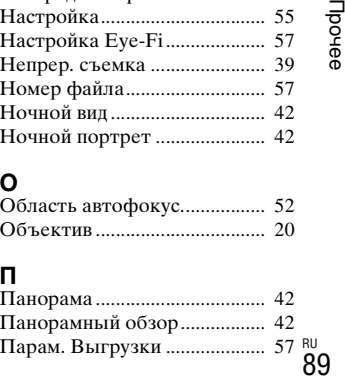

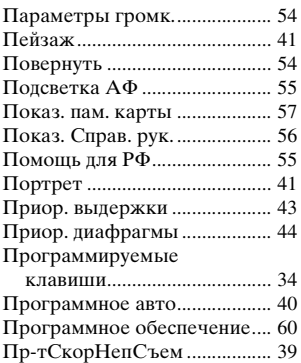

# **Р**

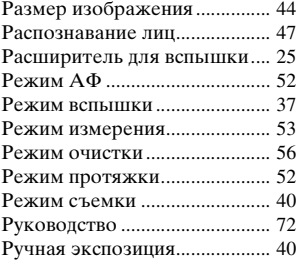

# **С**

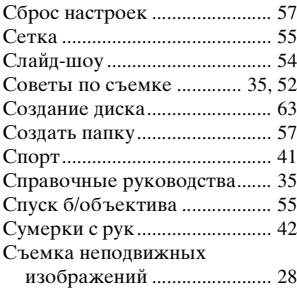

# **Т**

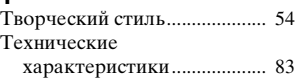

# **У**

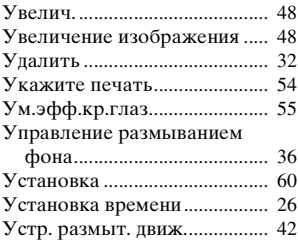

## **Ф**

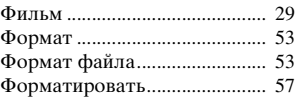

# **Ц**

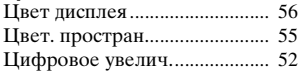

# **Ч**

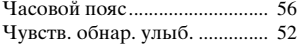

# **Ш**

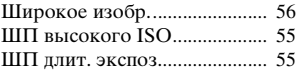

# **Э**

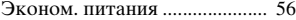

# **Я**

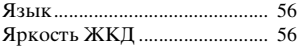

# **A - Z**

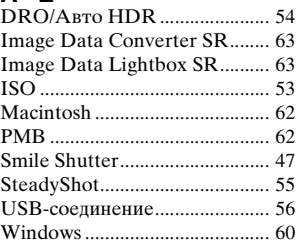